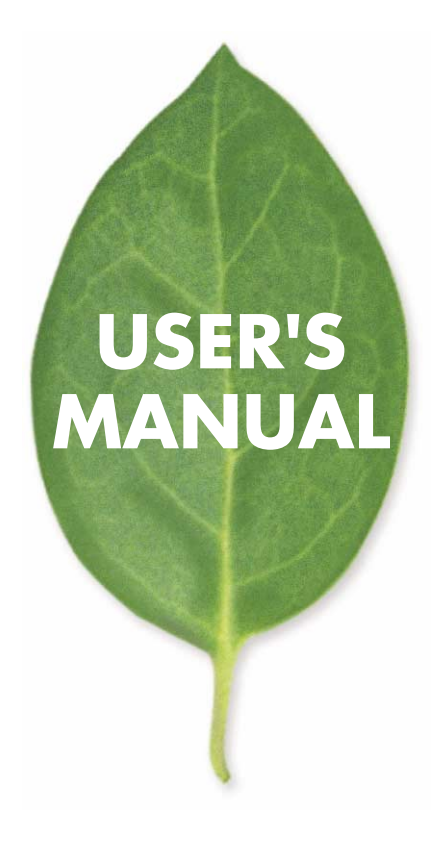

## **GW-PS01U** 11Mbps LAN USB

PLANEX COMMUNICATIONS INC.

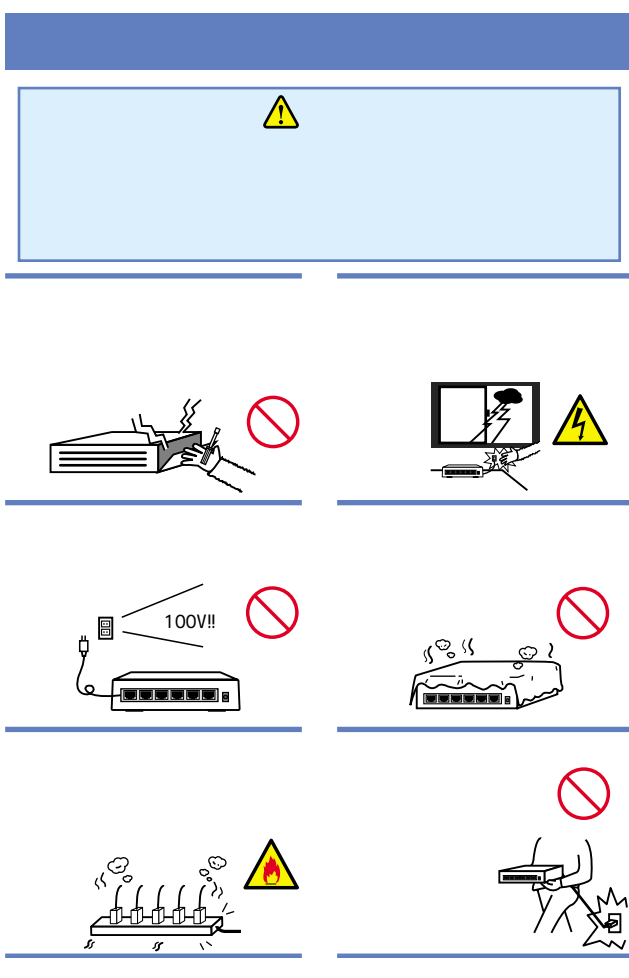

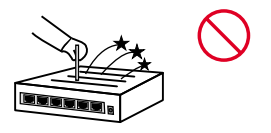

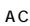

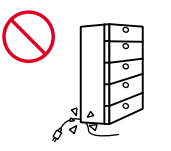

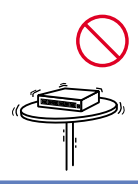

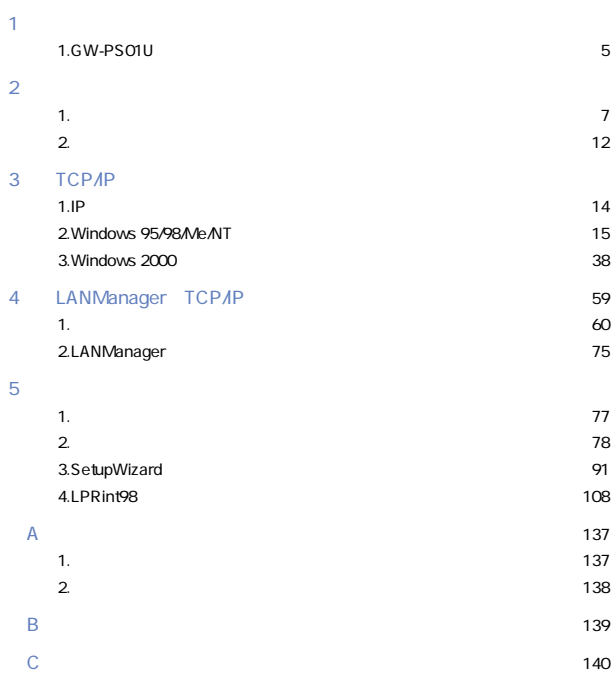

User's Manual Ver.1.0

No.PCM-01-12-TN-GWPS01U

<span id="page-4-0"></span> $1.6W-PS01U$ GW-PS01U IEEE802.11b GW-PS01U IEEE802.11b USB  $\overline{S}$ B $\overline{S}$  $\overline{UBB}$  $\overline{USB}$ GW-PS01U Windows95/98/Me "LPRint98" Windows95/98/Me LPR "LPRint98" 1. GW-PS01U

**WINS** 

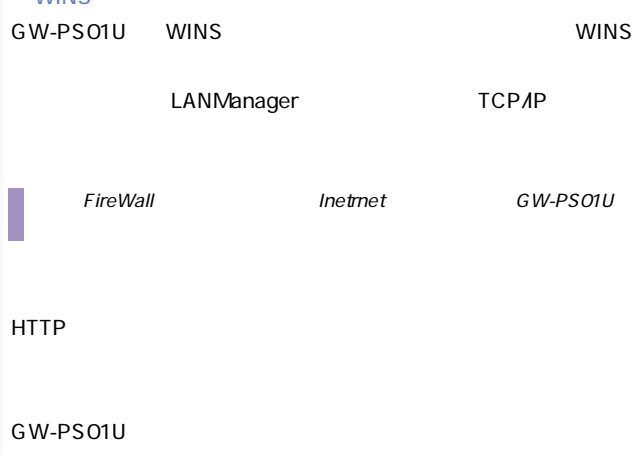

SNMP

GW-PS01U

<span id="page-6-0"></span>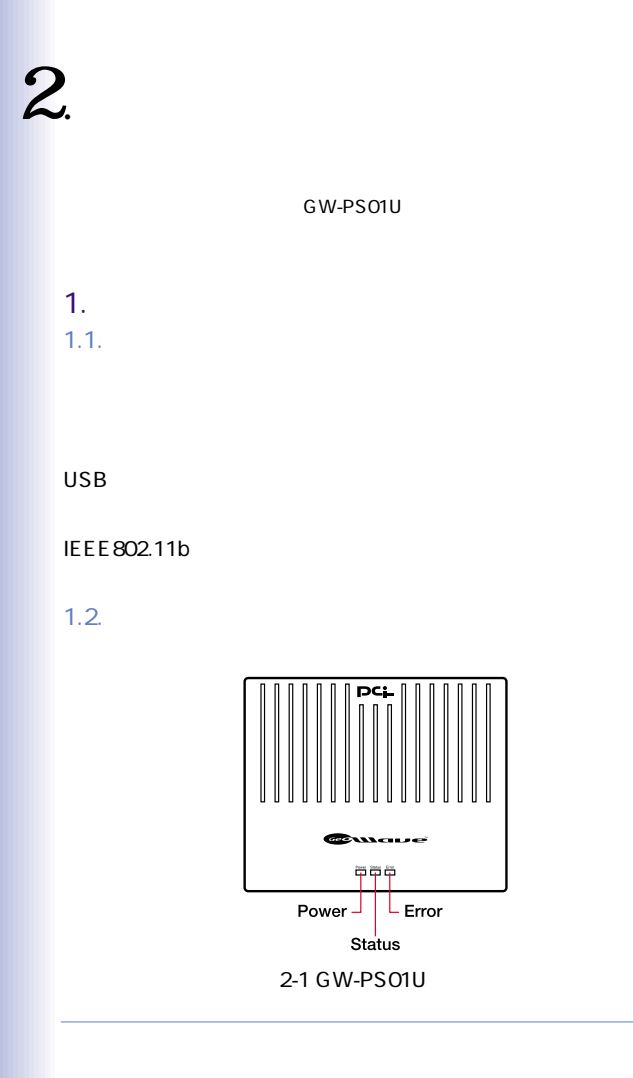

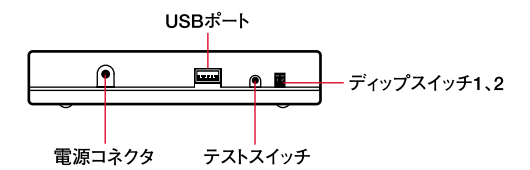

2-2 GW-PS01U

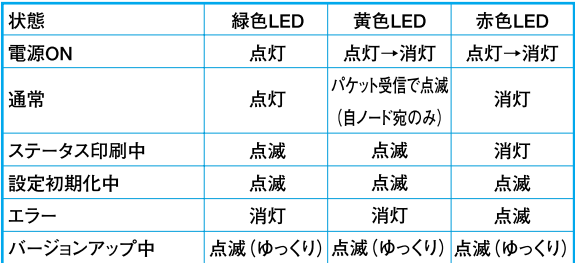

 $STA$ 

 $TUS( )$  LED

GW-PS01U

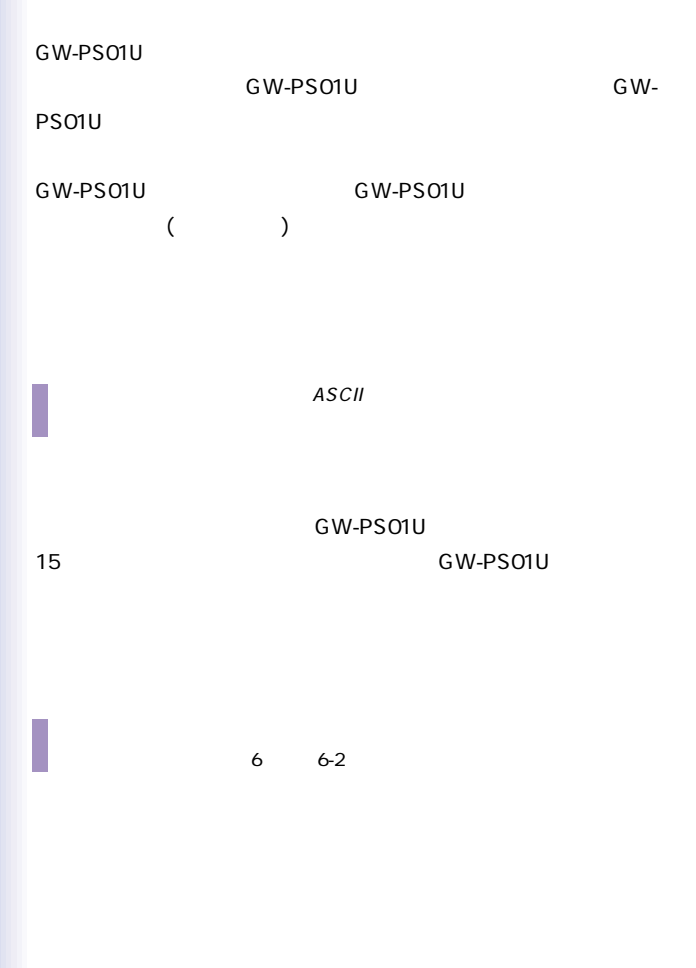

9

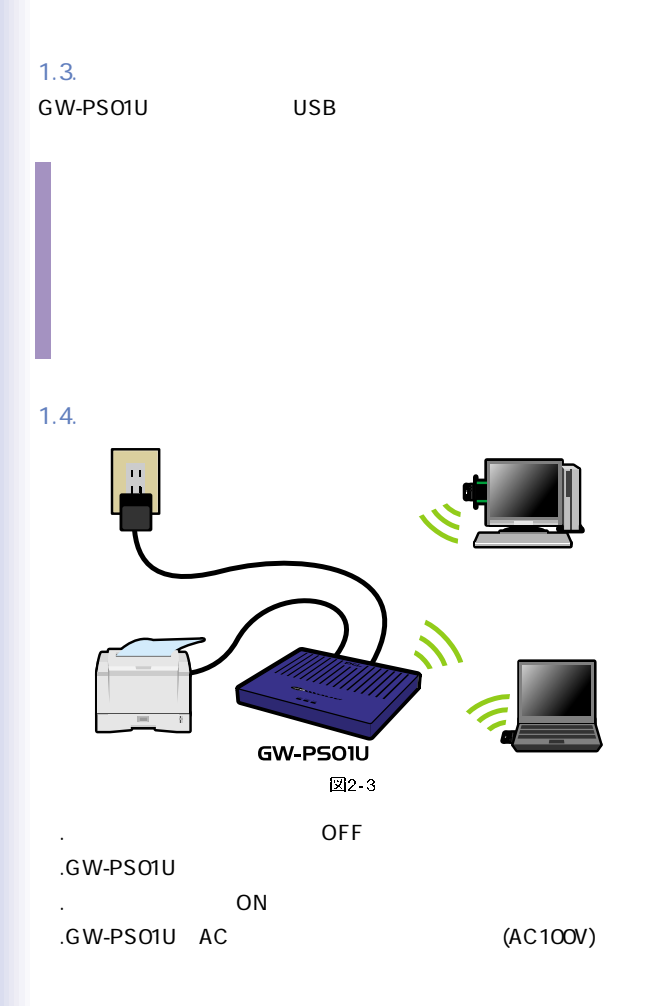

 $\Box$  AC

 $LED$ 

 $2.1.2$ 

<span id="page-11-0"></span>2. セットアップ  $2.1.$ 

**GW-PS01U** 

#### GW-PS01U

- 3 TCP/IP
- 4 LANManager

 $\overline{5}$ 

GW-PS01U

 $PC$ 

Ad-Hoc

#### WE P

 $2.2.$ GW-PS01U PS01U CD-ROM

Windows CD-ROM

SetupWizard TCP/IP Print Admin TCP/IP

1.ブラウザ

GW-PS01U

 $\mathbf X$ 

# <span id="page-13-0"></span>3.TCP/IP

GW-PS01U TCP/IP

#### 1. IP

GW-PS01U IP

1.SetupWizard

2.Print Admin

1.1. SetupWizard SetupWizard GW-PS01U

GW-PS01U

6.3. SetupWizard

1.2. PrintAdmin PrintAdmin GW-PS01U

### <span id="page-14-0"></span>2. Windows 95/98/Me/NT

 $21$ 

GW-PS01U Windows95/98/Me WindowsNT

 $1.$ GW-PS01U GW-PS01U IP

2.Windows95/98/Me WindowsNT Windows95/98/Me WindowsNT TCP/IP

Windows95/98/Me

#### $2.2.$  GW-PS01U

 $GW-PSO1U$  IP 3.1. IPアドレスの設定」をご覧ください。

#### 2.3. WindowsNT4.0

LPRを利用しGW-PS01Uで印刷を行うために必要なWindows  $NT4.0$ 

windowsNT4.0
EXACREAGLE ServicePack3

ServicePack5

LPR

 $1.$ 

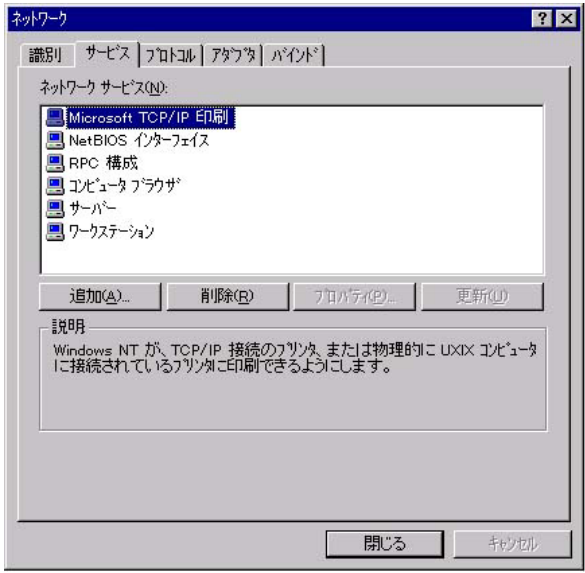

 $\overline{2}$ 

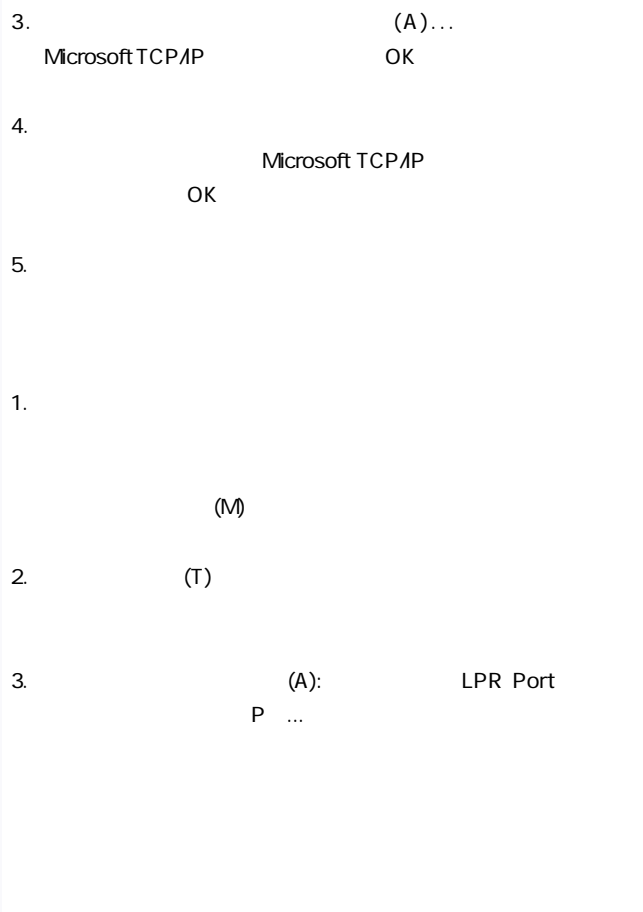

18

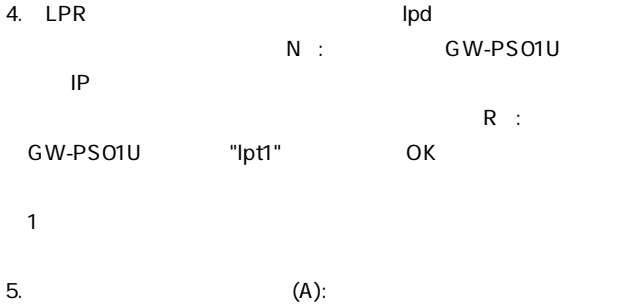

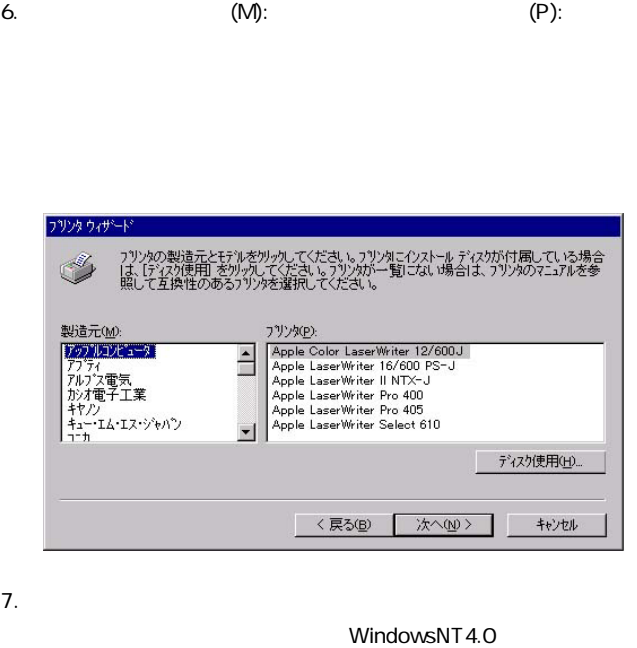

9.  $\blacksquare$ 

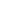

8.次の画面では「共有しない(O) を選択して、「次へ」をクリッ

20

 $2.4.$  NTFS

WindowsNT I PR

#### \WINNT\system32\spool

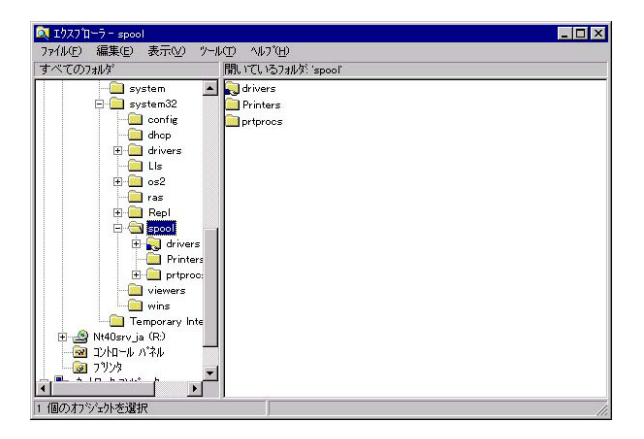

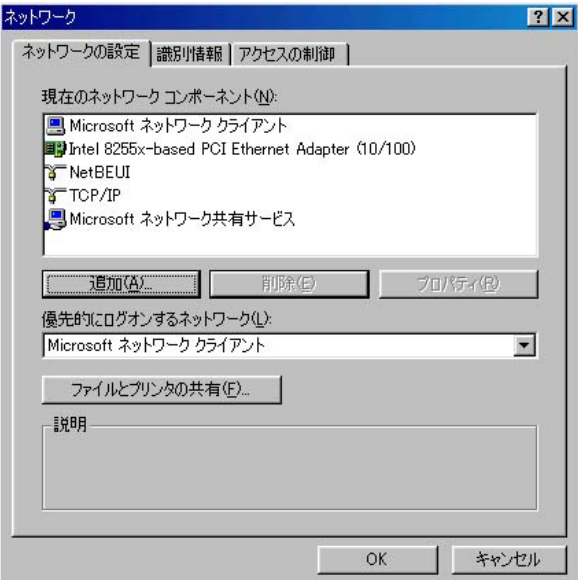

 $\sim$  3000  $\sim$  3000  $\sim$  3000  $\sim$  5000  $\sim$ 

spool Printers

#### 2.5. WindowsNT

WindowsNT Windows

**WindowsNT** 

1.  $\blacksquare$ 

#### 2.  $\pm$

#### $3.$

 $4.$ 

Windows NT

5.Windows [System32] Spool

LANManager WindowsNT WindowsNT

Spool printer

#### 2.6. Windows95/98/Me

LPRint98 Microsoft Windows95/98/Me

LPRint98 GW-PS01U CD-ROM LPRint98

LPRint98 6.6 LPRint98

Windows95/98/Me

GW-PS01U IP

 $\alpha$  d

a.Windows95/98/Me TCP/IP b.GW-PS01U
B.GW-PS01U
B.GW-PS01U
B.GW-PS01U
B.GW-PS01U
B.GW-PS01U
B.GW-PS01U
B.GW-PS01U
B.GW-PS01U
B.GW-PS01U
B.GW-PS01U
B.GW-PS01U
B.GW-PS01U
B.GW-PS01U
B.GW-PS01U
B.GW-PS01U
B.GW-PS01U **/98/Me** c.Windows95/98/Me

d. The contract of the contract of the contract of the contract of the contract of the contract of the contract of the contract of the contract of the contract of the contract of the contract of the contract of the contrac

Windows95/98/Me TCP/IP

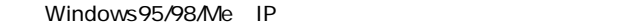

b.LPRint98

1.  $\blacksquare$ 

#### TCP*I*P( ) LAN ()

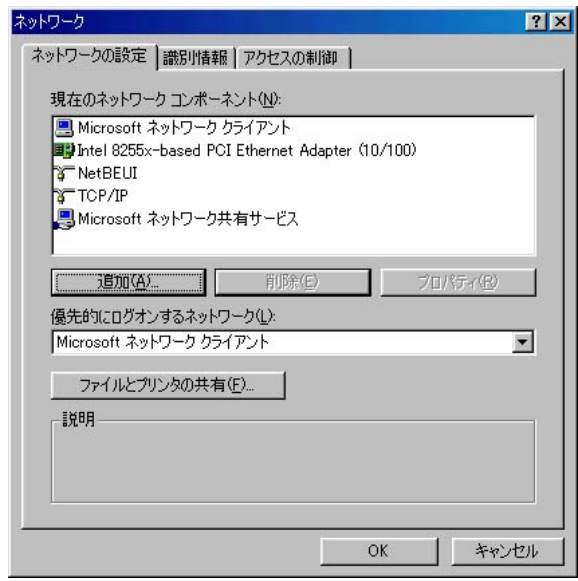

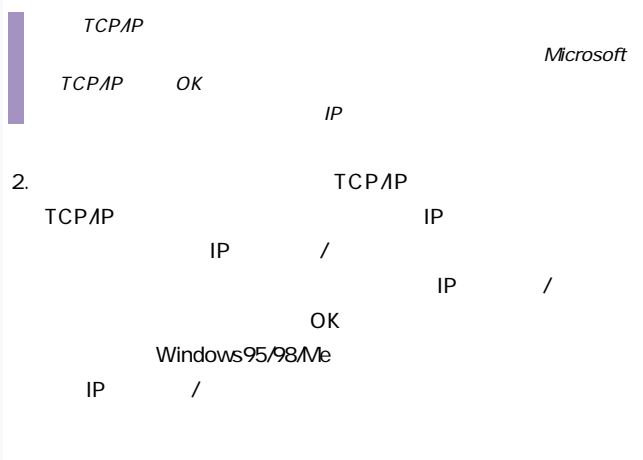

例)IPアドレス:192.168.1.222

サブネットマスク:255.255.255.0

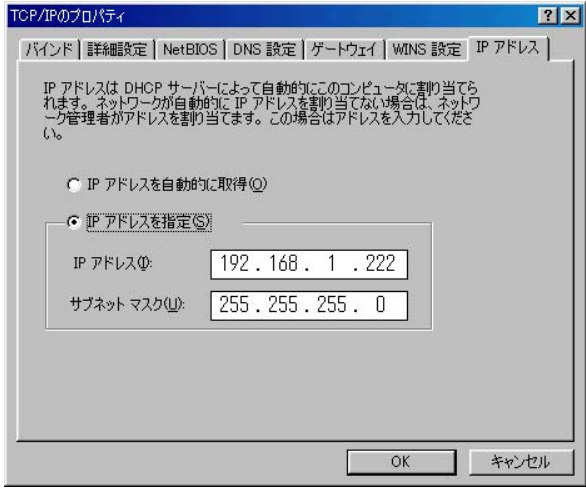

LPRint98

1. CD-ROM LPRint98 PROGRAMDSK Setup.exe LPRint98

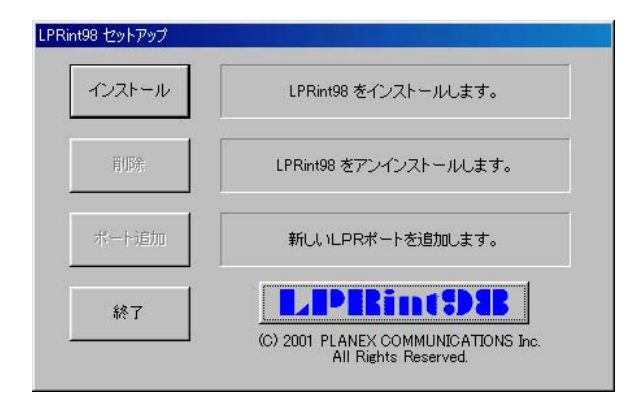

LPRint98

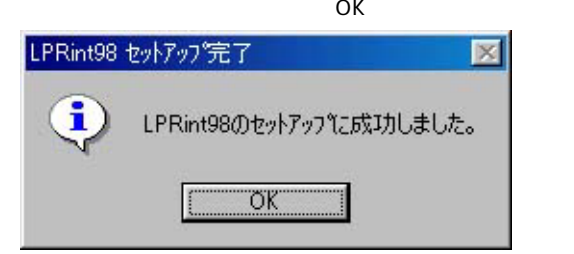

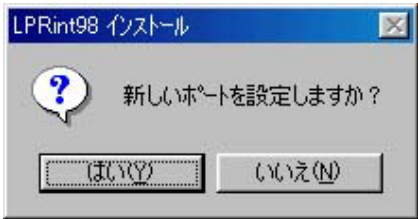

#### 7.7 LPRint98

:GW-PS01U

#### IP / :192.168.1.254

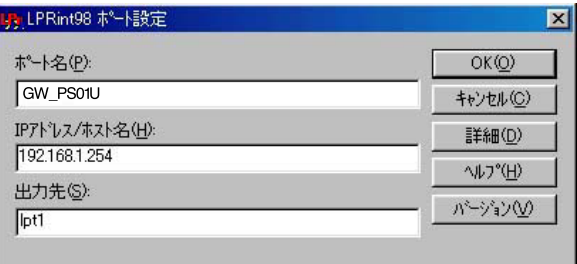

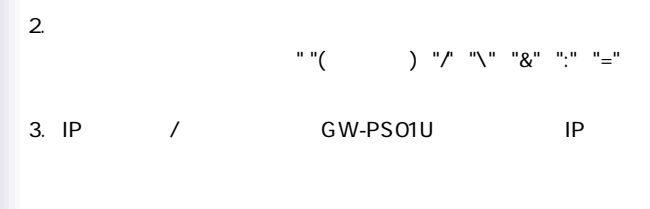

4. Ipt1

#### LPRint98

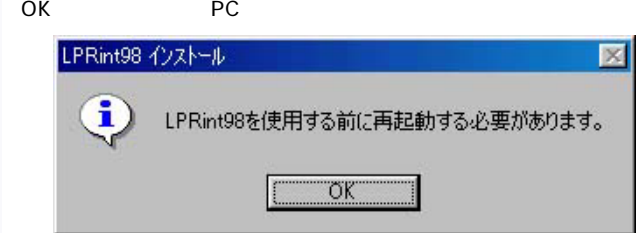

WindowsMe

#### 1. Windows95/98

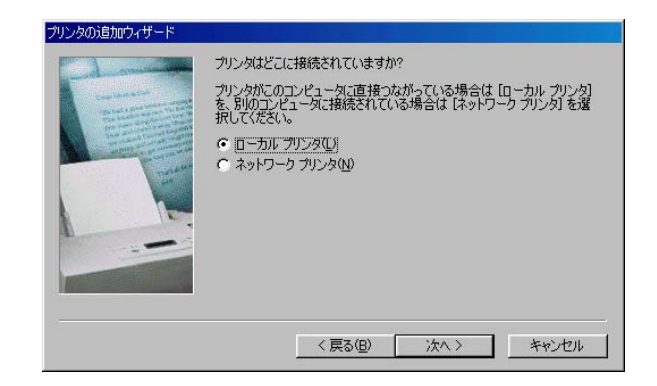

2.  $\blacksquare$ 

#### $3.$

Windows95/98

4. LPRint98

#### 例)(GW-PS01U:prn)

 $3.2.6.3.$  Printer1

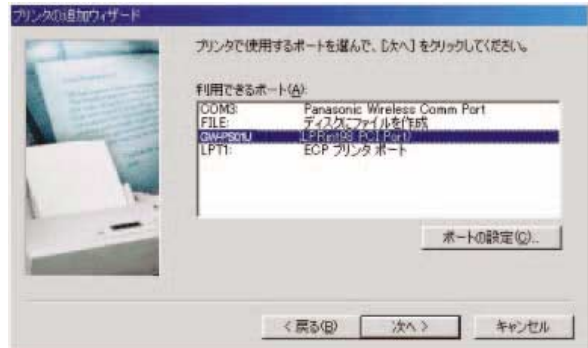

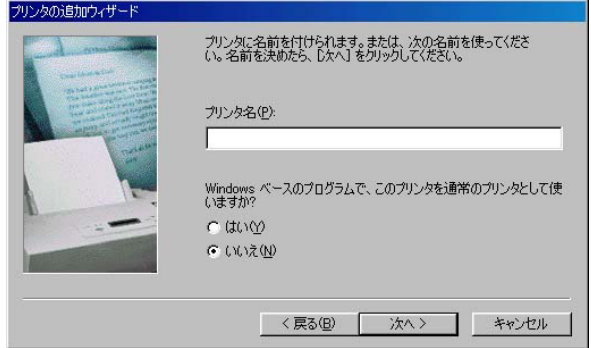

 $5.$ 

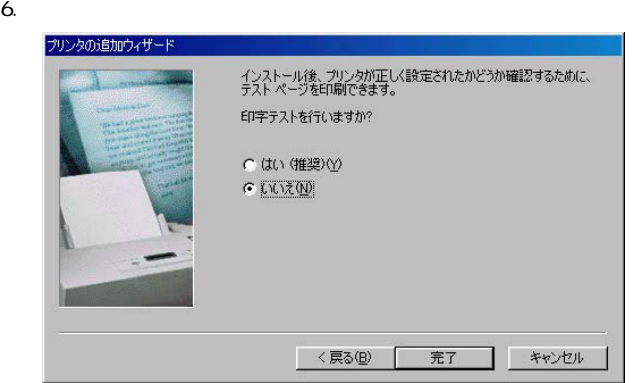

7." レンジェックしています。

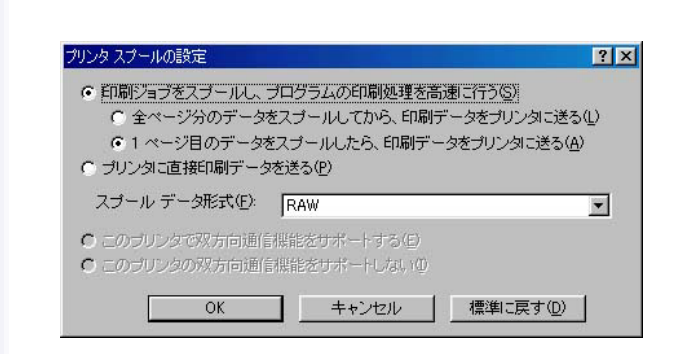

(の)になっている場合はそのままでは、 「プリン」になっている場合は、 「プリン」になっている場合は、 「プリン」になっている場合は、 「プリン」になっている場合は、 「プリン」になっている場合は、 「プリン」になっている場合は、 「プリン」になっている場合は、 「プリン」になっている場合は、 「プリン」になっている場合は、 「プリン」になっている場合は、 「プリン」になっている場合は、 「プリン」になっている場合は、 「プリン」になって

1.  $\blacksquare$ 

2.  $\blacksquare$ 

 $3.$
4. OK

 $5.$ 

#### LPRint98

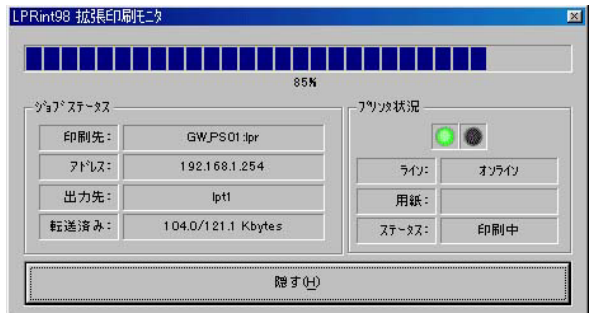

 $100\%$ 

 $6.$ 

# "1.Windows95/98/Me TCP/IP"

# 3. Windows2000

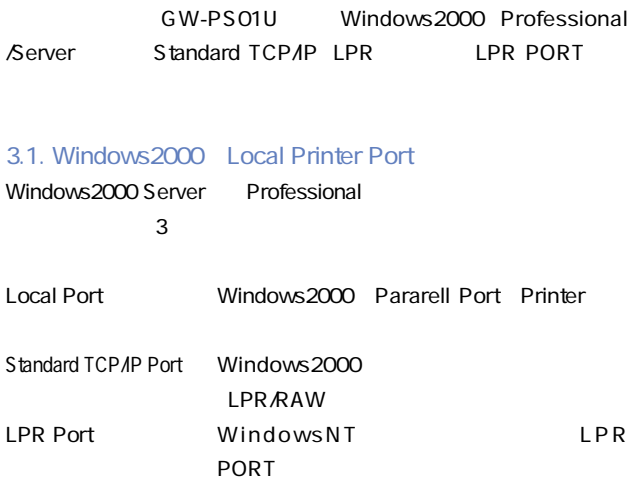

■ RAW Port9100

 $3.2.$ 

GW-PS01U Windows2000

 $1.$ GW-PS01U GW-PS01U IP

2.Windows2000

Standard TCP/IP Windows2000 TCP/IP LPR Port

3.3. GW-PS01U GW-PS01U IP 3.1. IP<sub>T</sub>

# 3.4. Windows2000

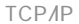

#### 1. Windows 2000 Administrator

#### $2.$

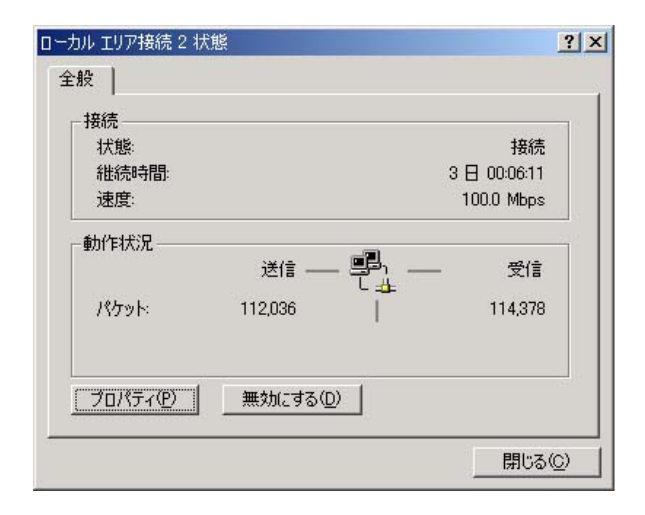

TCP/IP

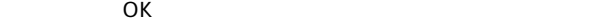

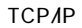

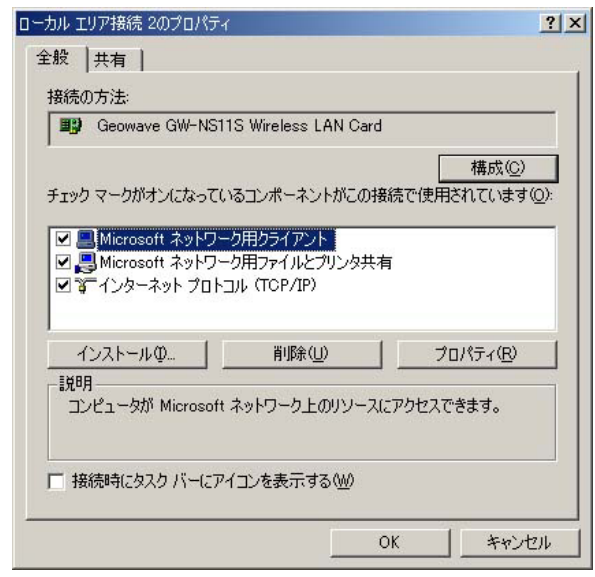

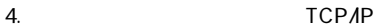

 $\mathsf{IP}$ 

#### 5.GW-PS01U TCP/IP

**TCPAP** 

Standard TCP/IP LPR 9100

Standard TCP/IP LPR GW-PS01U

Windows2000 Ethernet TCP/IP GW-PS01U GW-PS01U
IP SubnetMask DefaultGatewayAddress

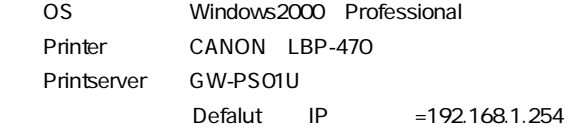

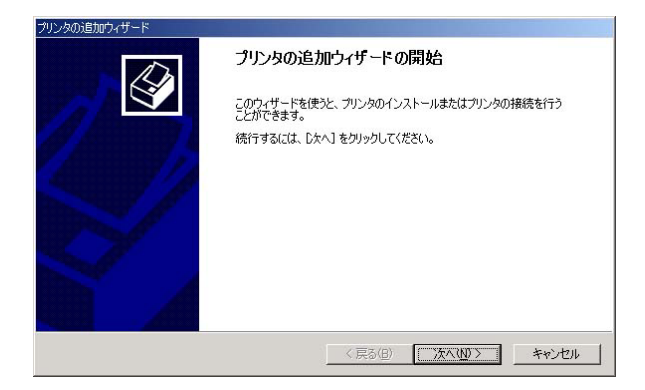

1.  $\sim$ 

2.  $\blacksquare$ 

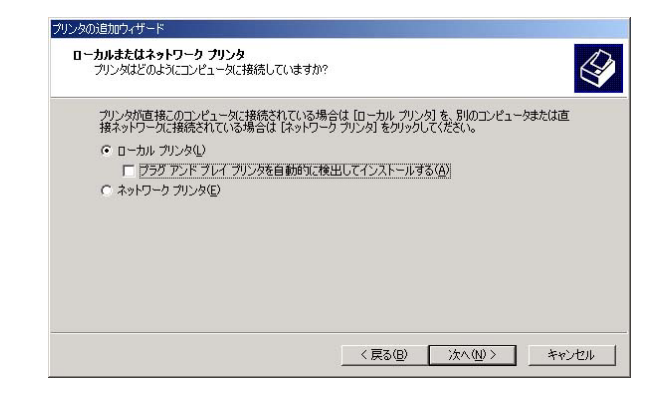

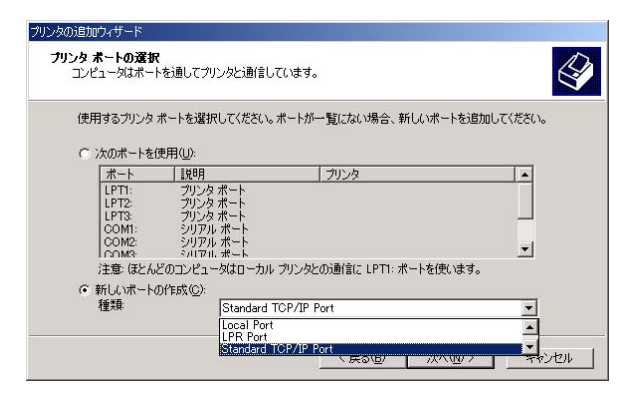

#### 4. Standard TCP/IP Port

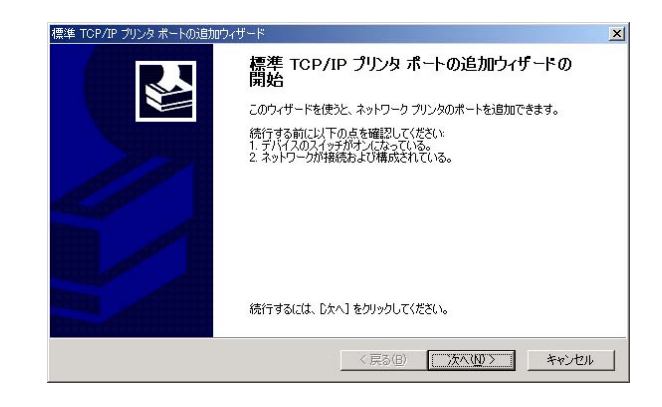

### 5. TCP/IP

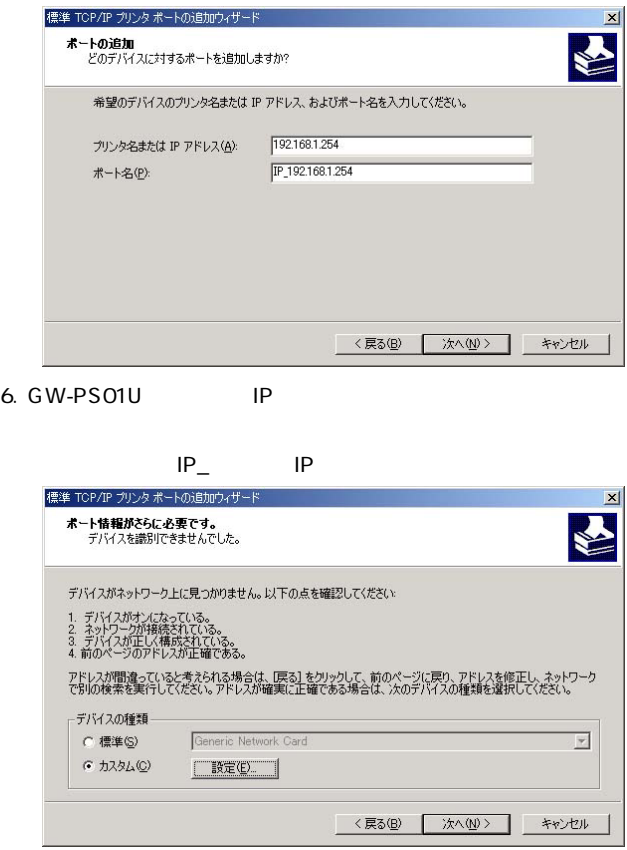

GW-PS01U

TCP/IP

## TCP/IP

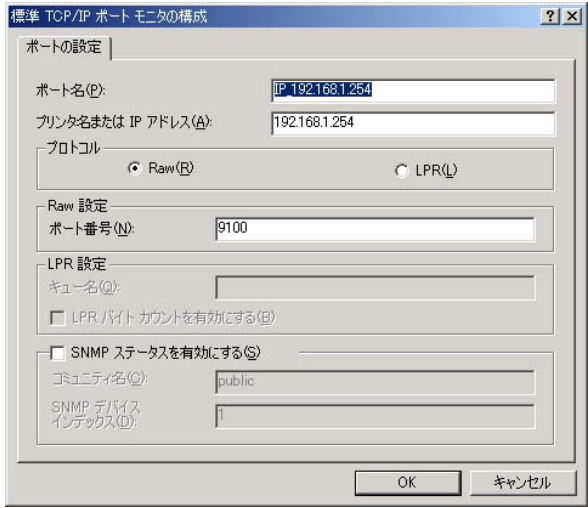

# Standard TCP/IP LPR

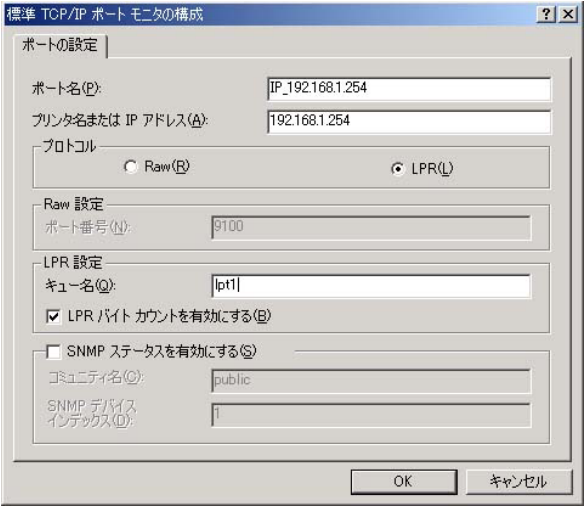

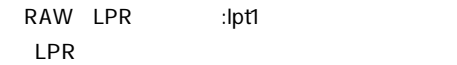

注意 "SNMPステータスを有効にする"機能には対応していませんので、

OK TCP/IP

# Standard TCP/IP
9100

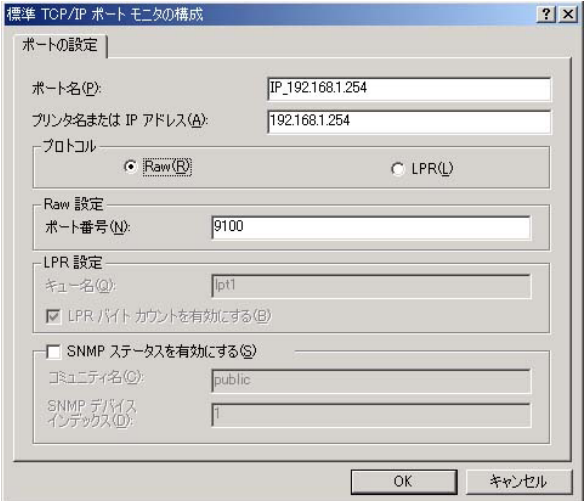

TCP/IP OK

TCP/IP

注意 "SNMPステータスを有効にする"機能には対応していませんので、

RAW Port9100

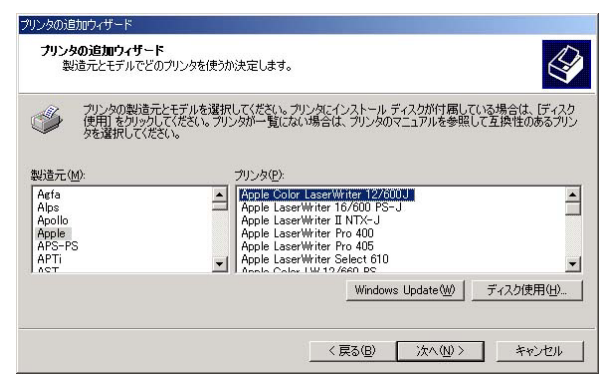

#### 9. CW-PS01U

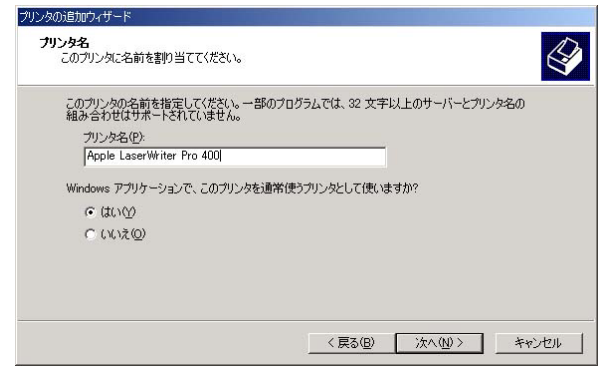

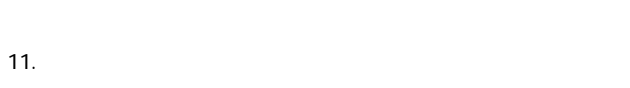

12.  $\sim$ 

#### 13. $\blacksquare$

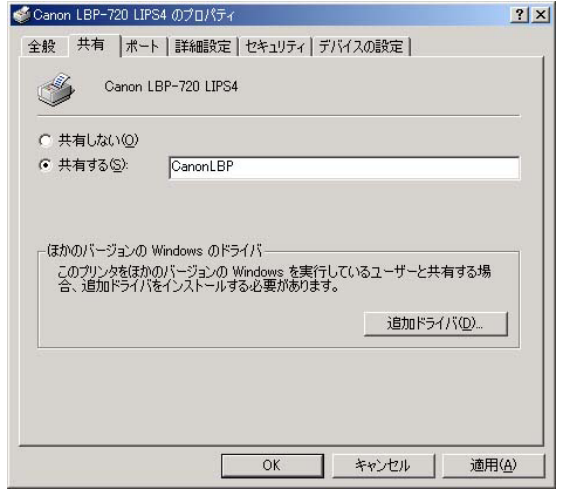

 $10.$ 

1.  $\blacksquare$ 

2.  $\blacksquare$ 

 $\mathsf{OK}$ 

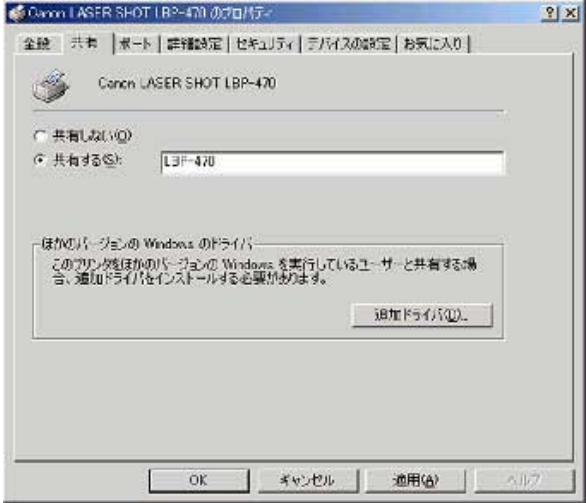

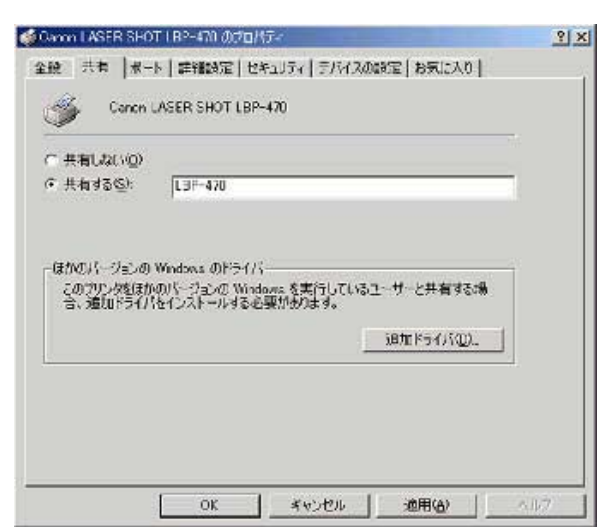

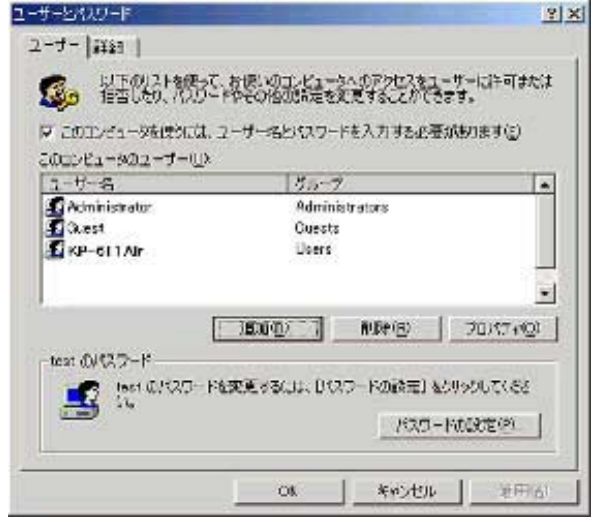

**GW-PS01U** PC

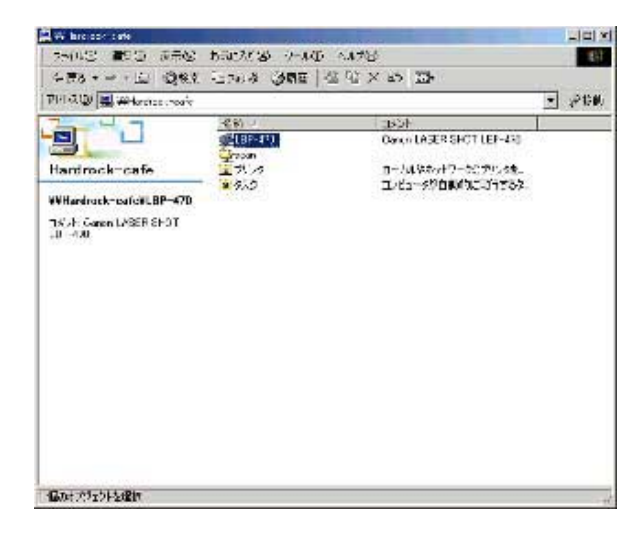

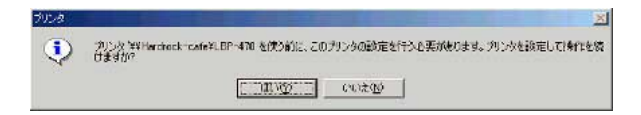

 $6.$ 

 $7.$ 

#### $-PC$

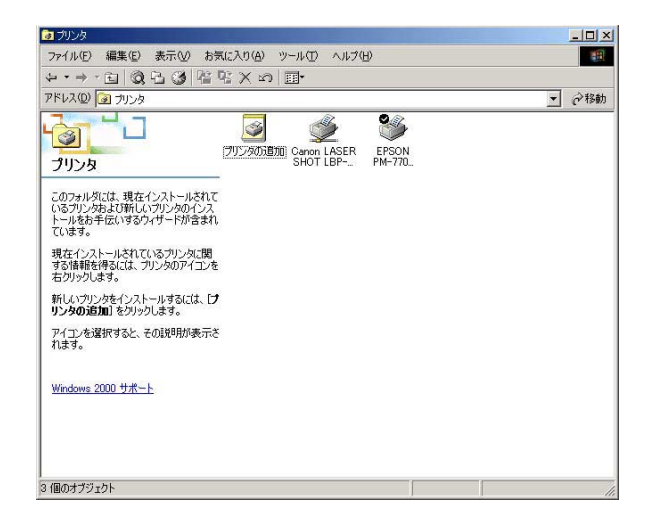

#### LPR PORT

WindowsNTでサポートしているLPR PORTの機能を使用する必

 $UNIX$ 

LPR PORT WindowsNT LPR  $11$ 11 Windows 2000  $\blacksquare$  NT  $S$ tandard TCP/IP(LPR)

1. Windows 2000

2. Windows

### 3. Windows

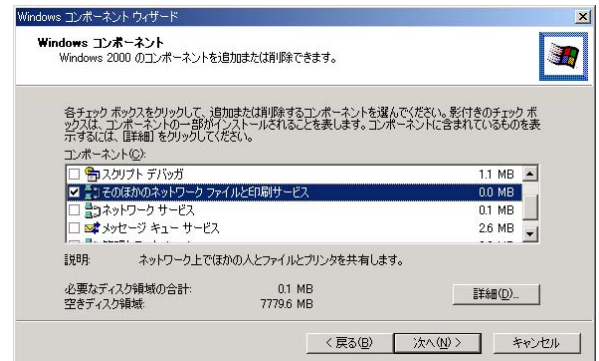

#### 4. UNIX

# **OK**<br>
The Vindows

 $\mathsf{LPR}$ 

#### PORT

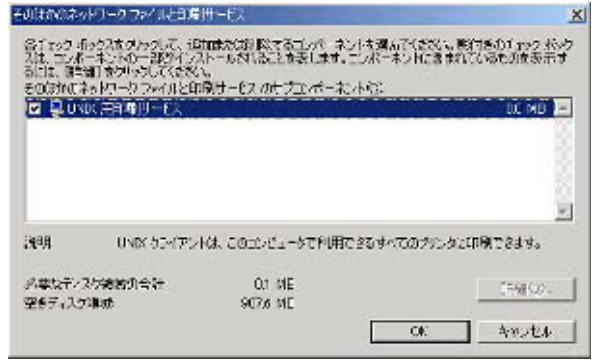

UNIX

**TCP/IP** 

# 4.LANManager TCP/IP

GW-PS01U LANManager

GW-PS01U 95/98/NT/2000 LANManager

 $\mathsf{L}\mathsf{A}\mathsf{N}$ 

Manager TCP/IP

NetBEUI IPX GW-PS01U TCP/IP

Windows95/98/Me/NT/2000 OS

 $1<sub>1</sub>$ 

GW-PS01U LANManager GW-PS01U Windows

1.1. GW-PS01U

GW-PS01U LANManager

 $\sim$  15 $\sim$ **GW-PS01U** 

 $\sim$  15 $\sim$ 

 $\lambda$ 

 $\mathbb{Z}$  = ( $\mathbb{Z}$ )  $\mathbb{Z}$  + ("Production") is (2) in (2) in (2) in (2) in (2) in (2) in (2) in (2) in (2) in (2) in (2) in (2) in (2) in (2) in (2) in (2) in (2) in (2) in (2) in (2) in (2) in (2) in (2) in (2) in (2) in (2) in (2) in (2) in (2) in  $(7.5\pm7.7)\,$ 

Windows95/98/Me/NT/2000

(クエス) のこと アンティーク こうしょう こうしょう こうしょう こうしょう

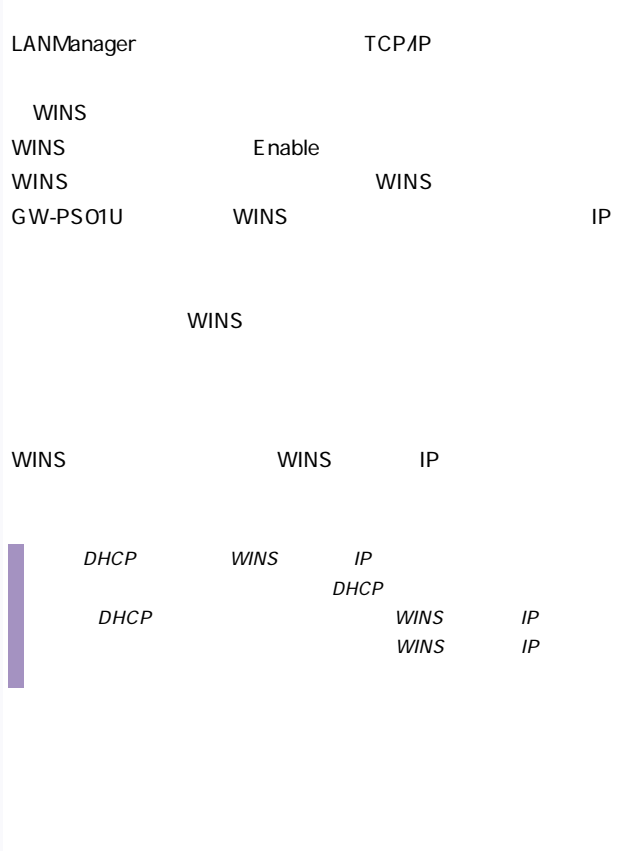

LANManager

LANManager

SetupWizard

 $6$ 

GW-PS01U 8

PSxxxxxx

PS001234 LANManager

WINS DISABLE WINS SERVER IP ADDRESS 255.255.255.255 LANManager ENABLE

PS001234 NOT SET TCP/IP

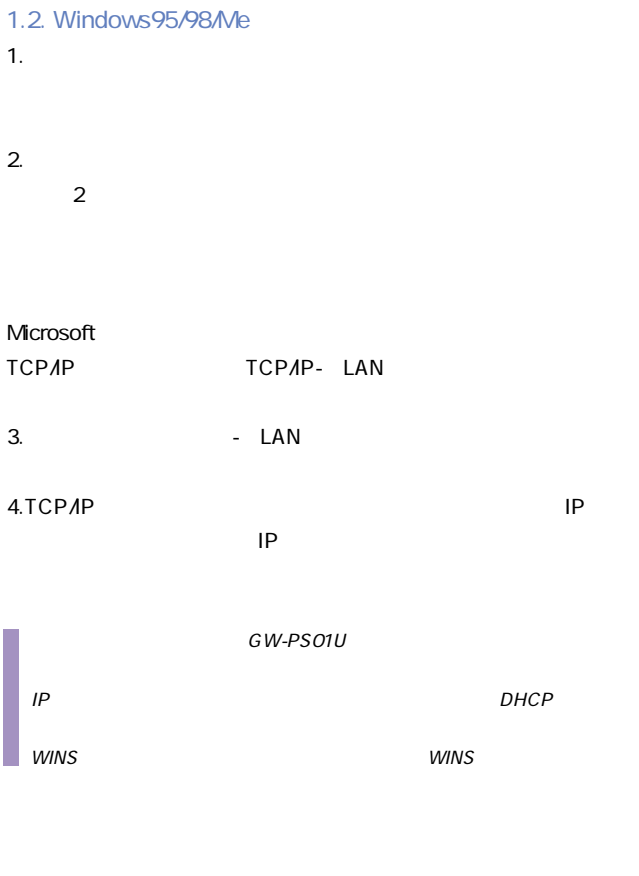

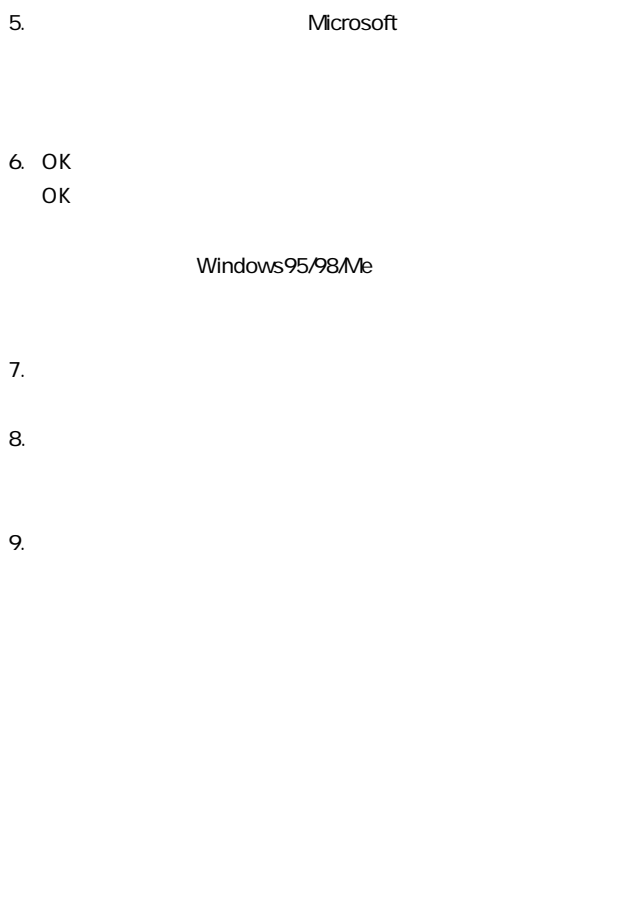

 $10.$ 

# $\lambda$ GW-PS01U Windows95/98/Me

#### GW-PS01U

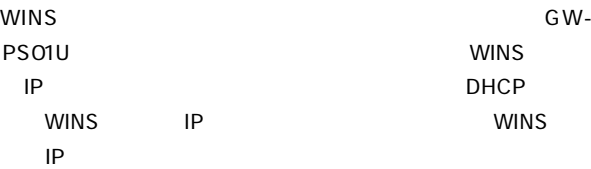

#### PS-LPT1

# PS001234 \\PS001234\PS-LPT1

WINS WINS

WINS TCP/IP

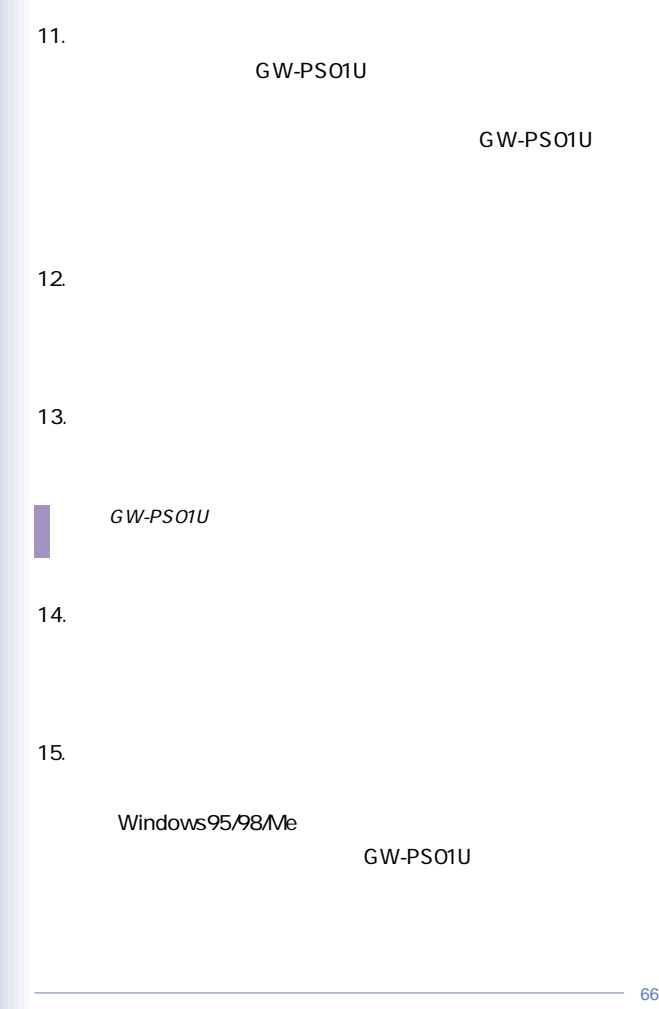

66

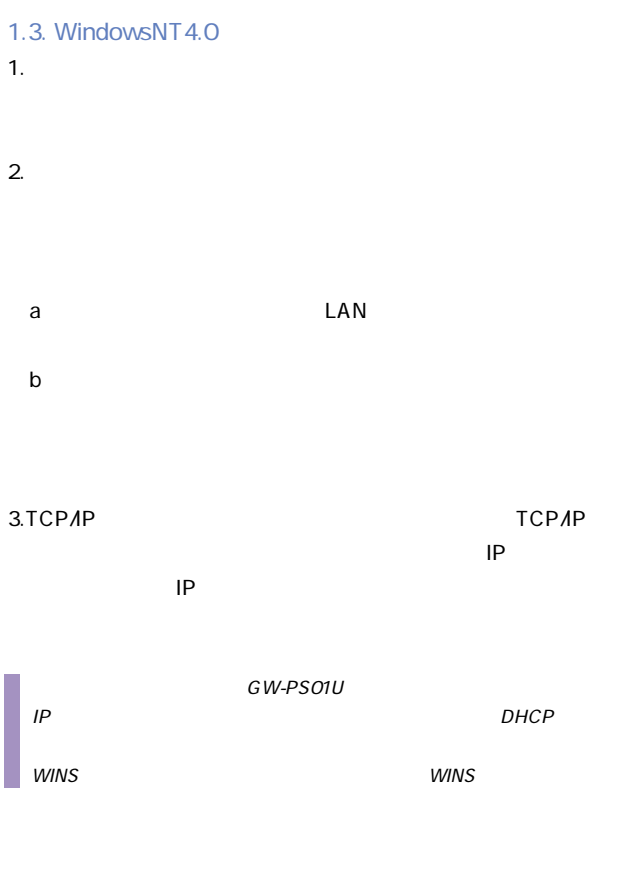

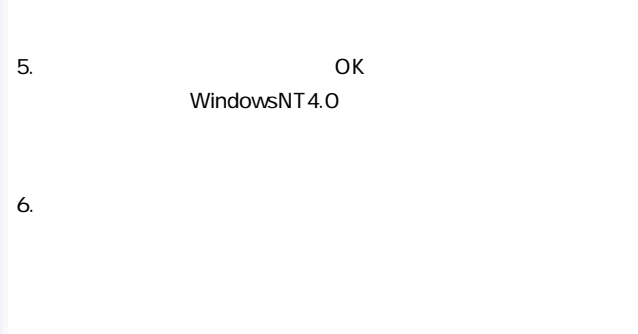

 $4.$ 

 $7.$ 

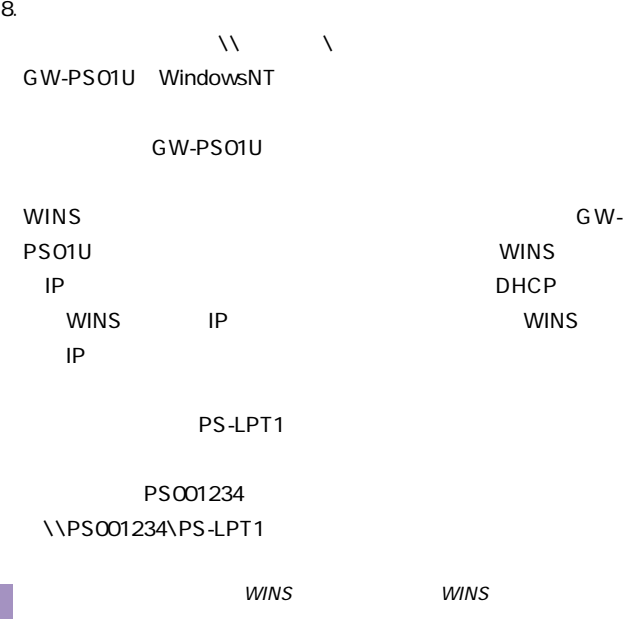

 $WINS$ 

**TCP/IP** 

GW-PS01U

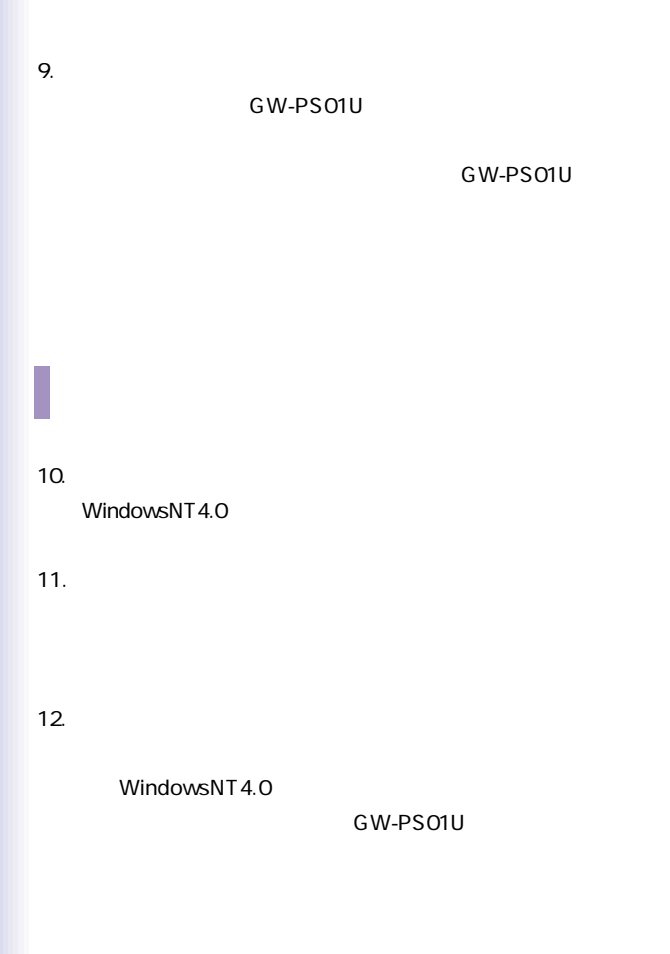

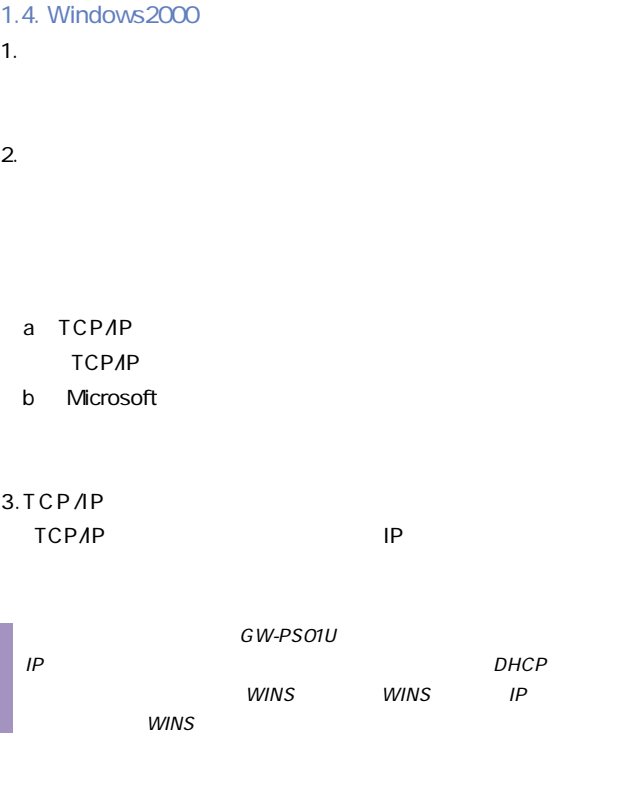

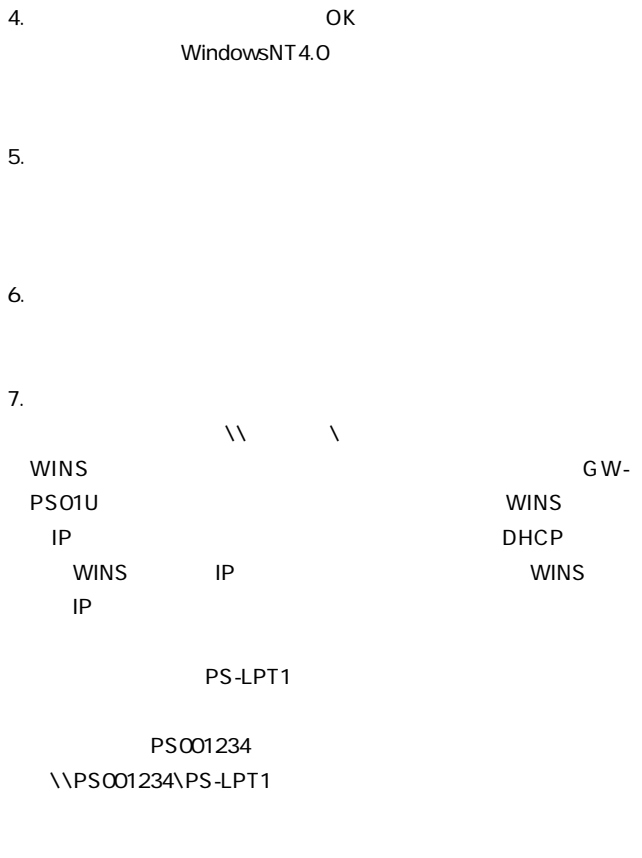
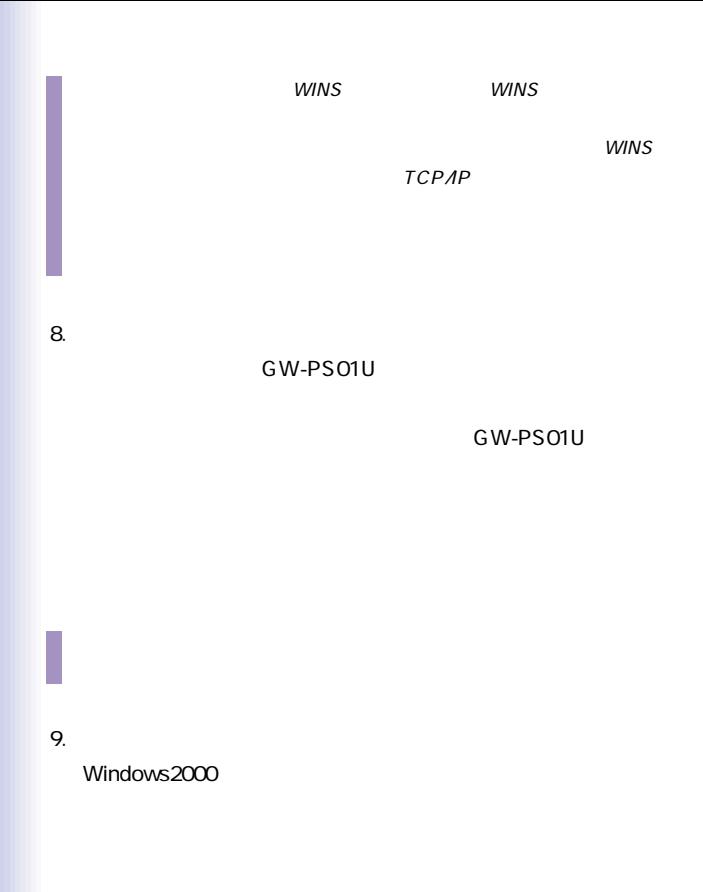

73

 $10.$ 

11.  $\blacksquare$ 

Windows2000

## 2. LANManager

1.TCP/IP LANManager

GW-PS01U

GW-PS01U

GW-PS01U PC

2.Windows GW-PS01U

GW-PS01U LANManager

GW-PS01U LANManager

LANManager

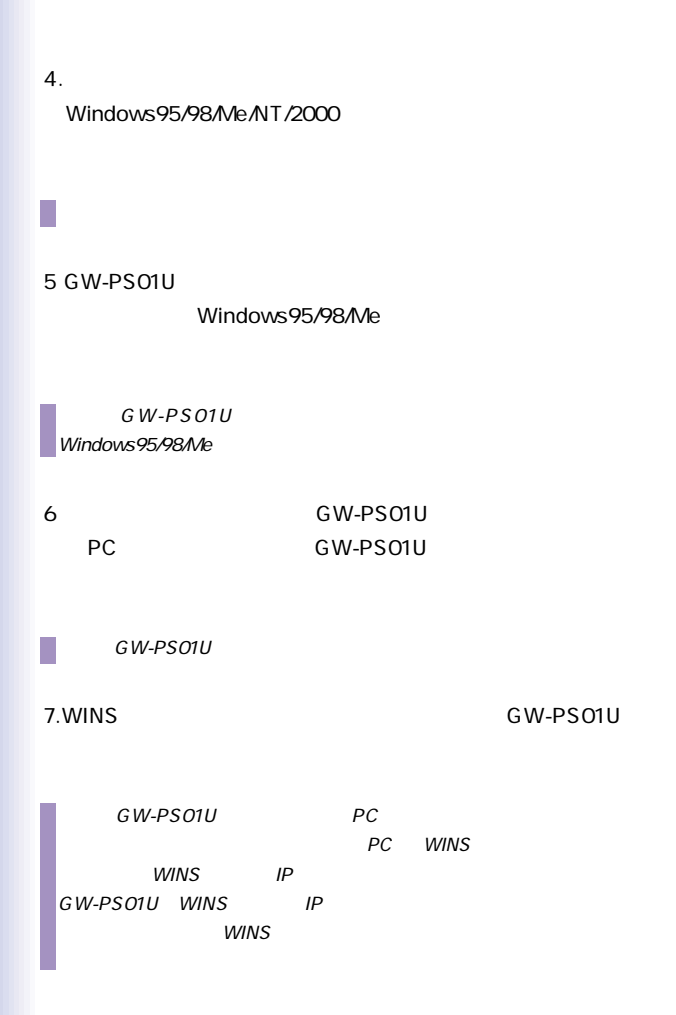

 $5.$ 

 $1<sub>1</sub>$ 

GW-PS01U

GW-PS01U PS01U CD-ROM

GW-PS01U 1.SetupWizard GW-PS01U 2. Netscape InternetExprola

**TCP/IP** 

TCP/IP 3 TCP/IP

LANManager

WINS WINS SERVER

IP ADDRESS LANManager

4 LANManager

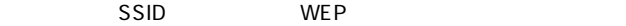

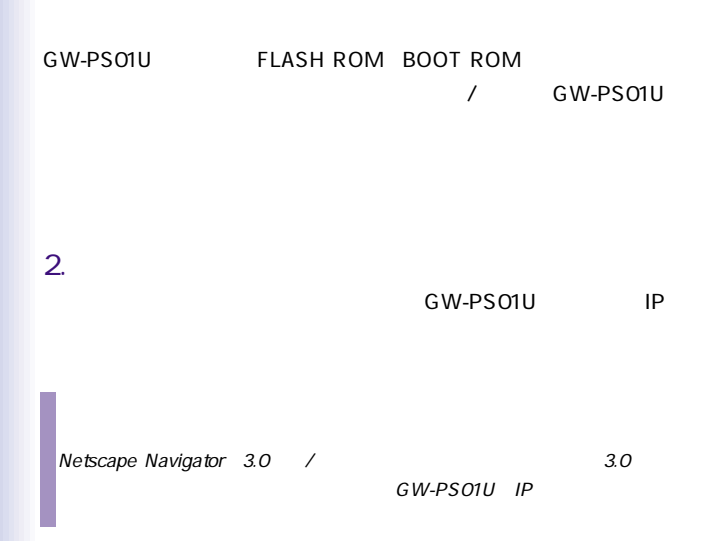

## 例)http://192.168.1.228

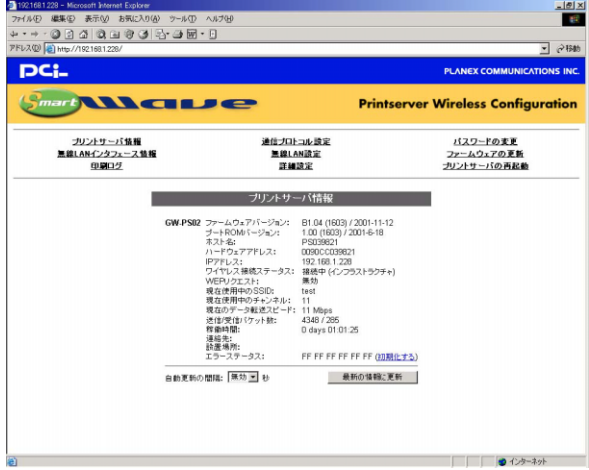

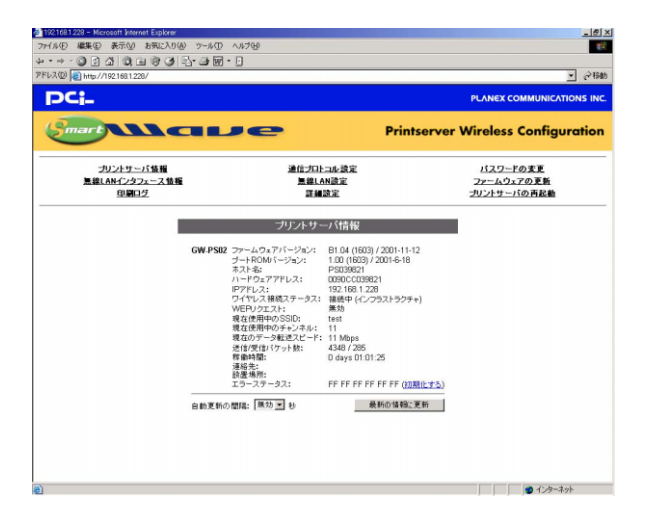

## TCP/IP LAN Maneger

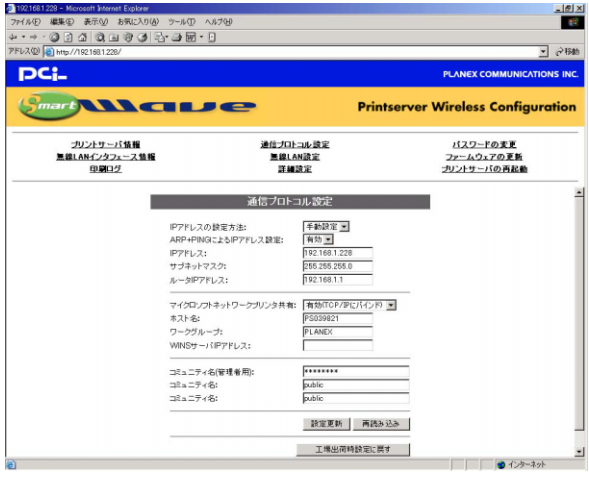

● IPアドレスの設定変更

### DHCP BOOTP RARP

ARP+PING IP

● IPアドレス

 $IP$ 

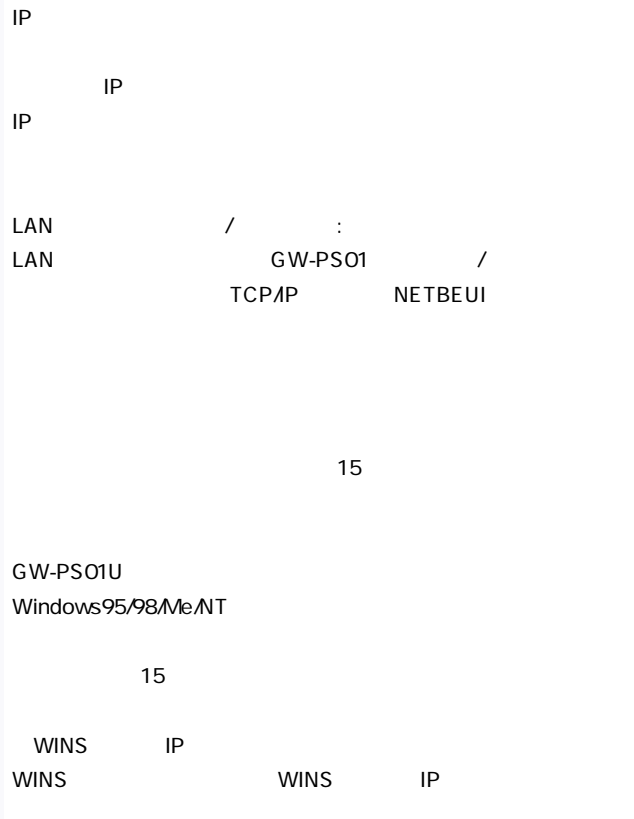

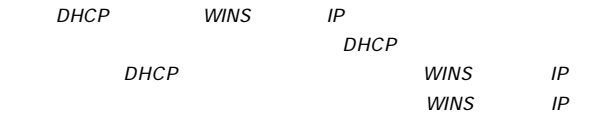

## GW-PS01U SNMP

SetupWizard

GW-PS01U **PSxxxxxx** 

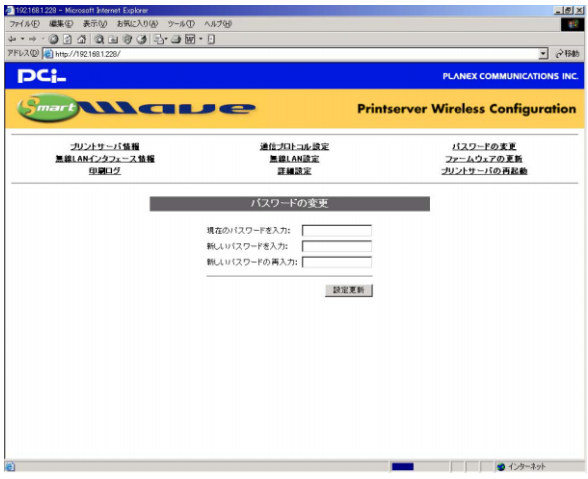

#### LAN

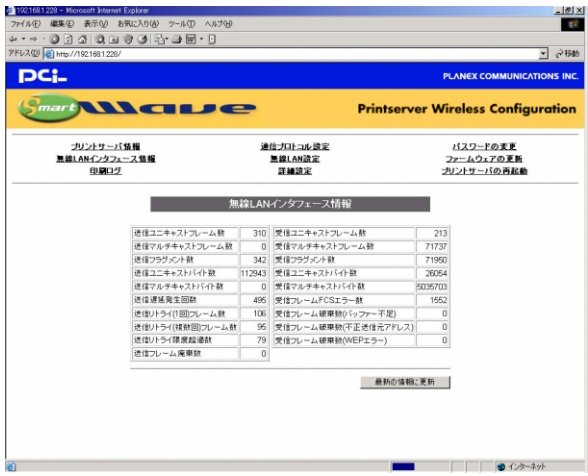

## LAN

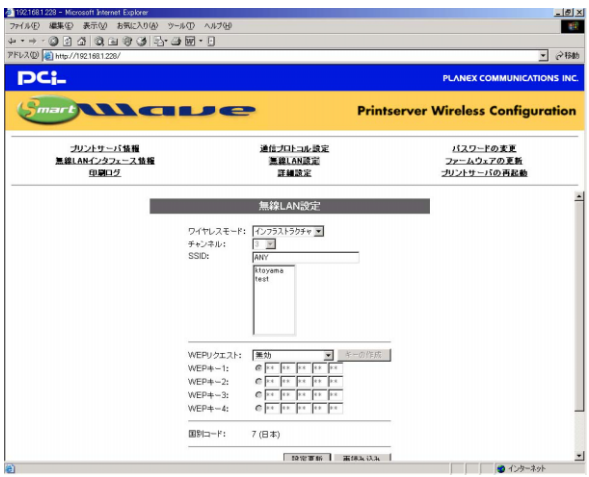

 $802.11$ 

 $802.11$ 

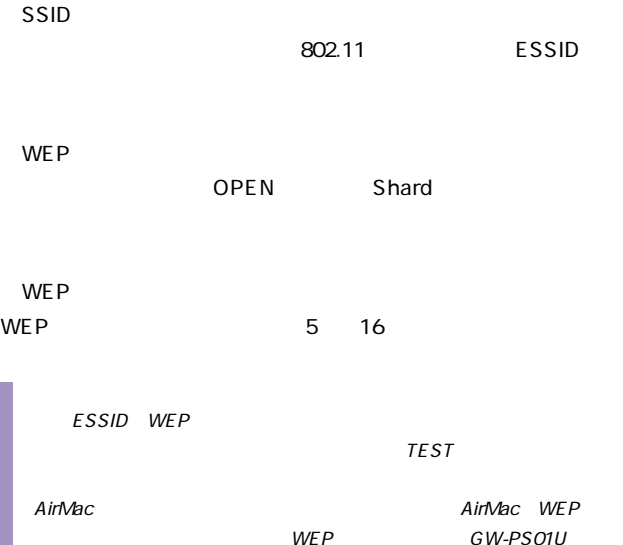

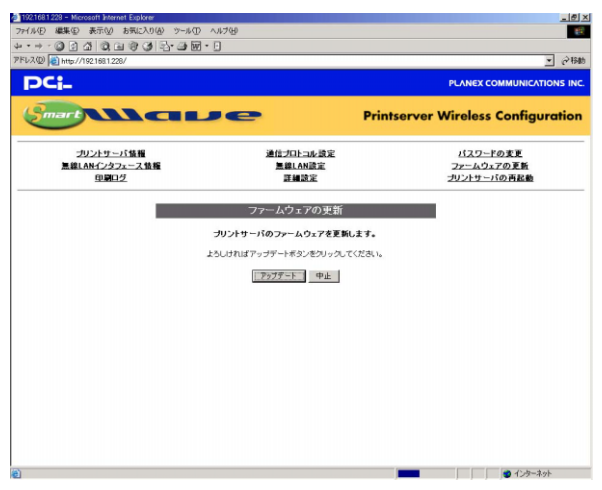

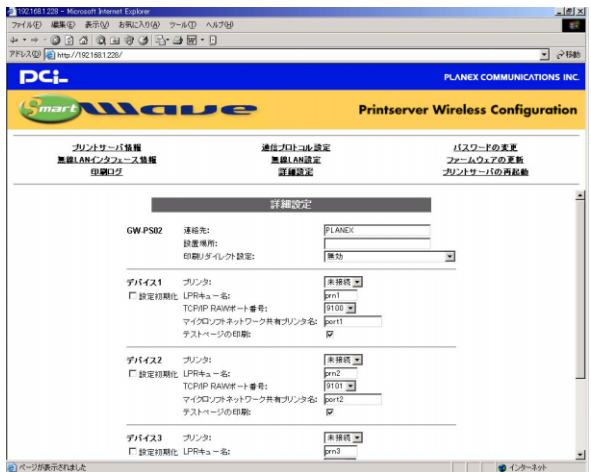

「9100」「9101」「9102」

expediant state in the state in the state in the state in the state in the state in the state in the state in the state in the state in the state in the state in the state in the state in the state in the state in the st

TCP/IP RAW RAW

 $1$  3

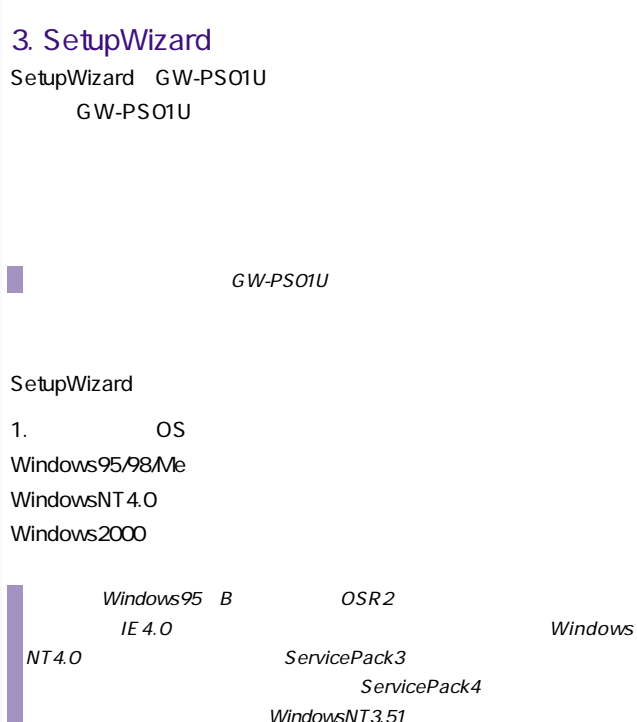

WindowsNT3.51

2.ネットワーク TCP/IP

## 3.1. SetupWizard

## 1.GW-PS01U CD-ROM

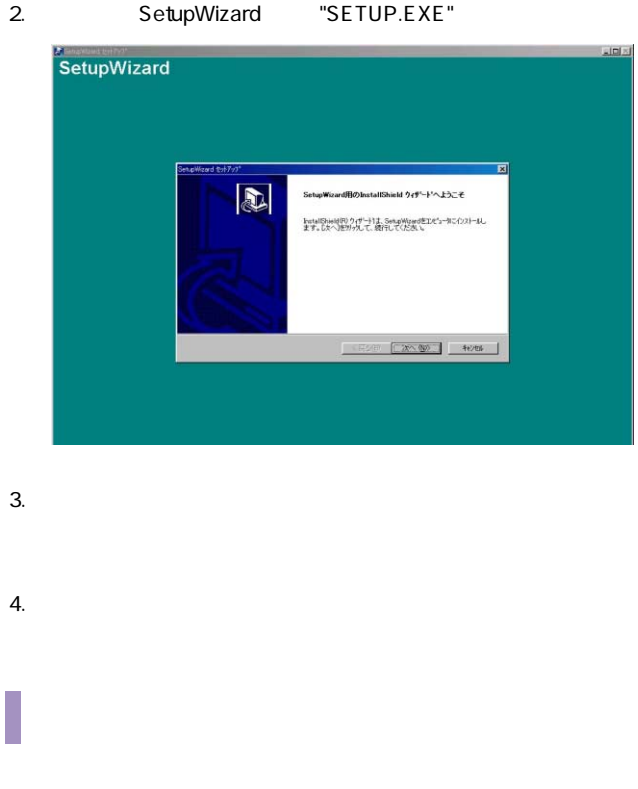

"C:\Program Files\Planex\PLANEX GW-PS01U

SetupWizard"

 $6.$ 

SetupWizard

7.セットアップが正常に完了し、「セットアップの完了」という確

Readme.txt

## 3.2. SetupWizard

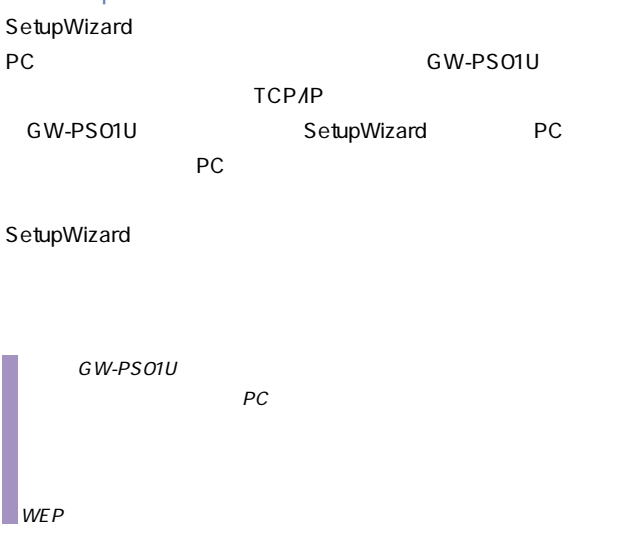

Windows95/98/Me WindowsNT 4.0 Windows2000

" PLANEX GW-PS01U SetupWizard""SetupWizard"

1.TCP/IP

#### GW-PS01U TCP/IP

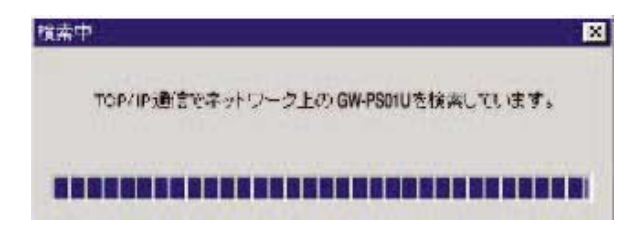

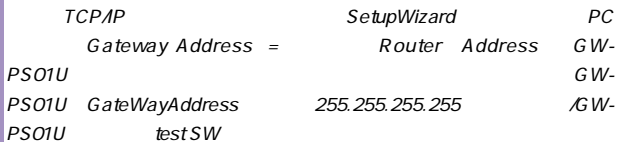

#### 2.IPX/SPX

GW-PS01U IPX/SPX

## $3.3.$ SetupWizard GW-PS01U

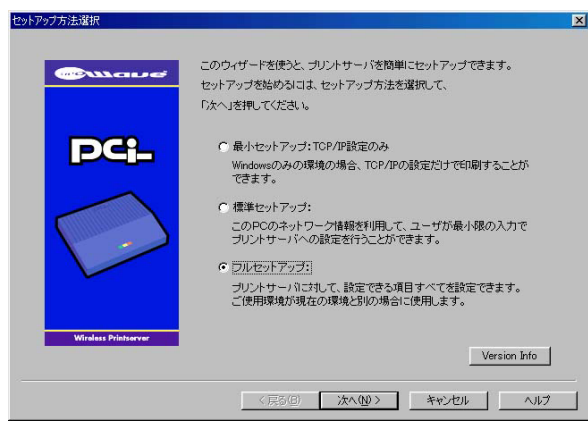

## $3.4.$ GW-PS01U

## SetupWizard

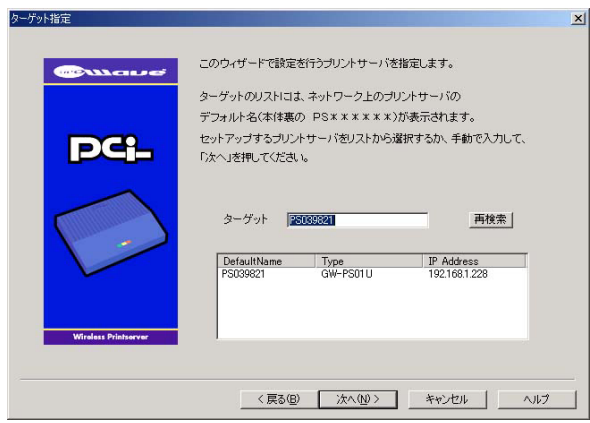

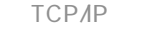

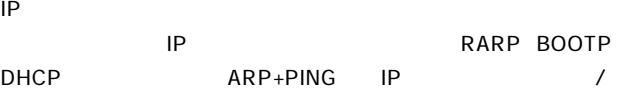

## TCP/IP 3 TCP/IP

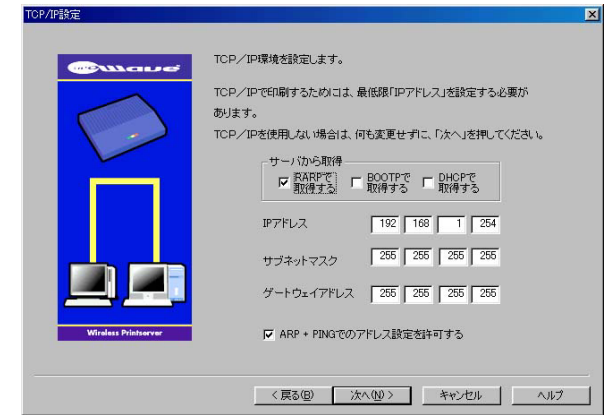

## LAN Manager

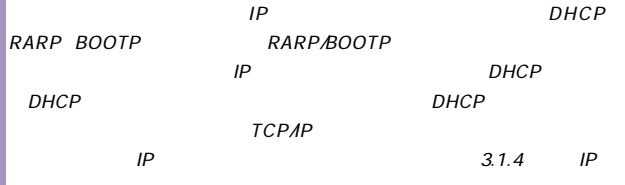

LANManager

# LAN Manager LAN Manager /

 $WINS$ 

## WINS Server IP Address WINS LANManager 4

LANManager

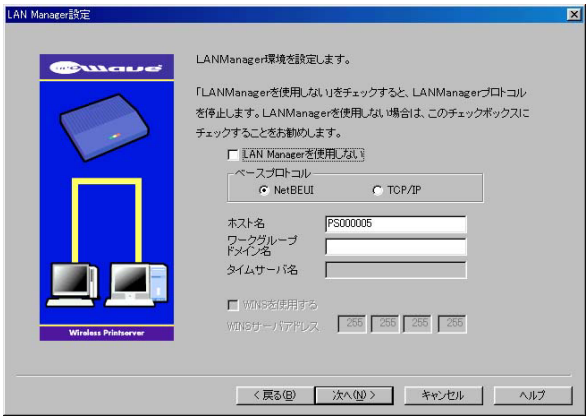

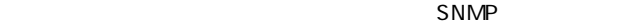

## **SNMP**

SNMP  $\blacksquare$ 

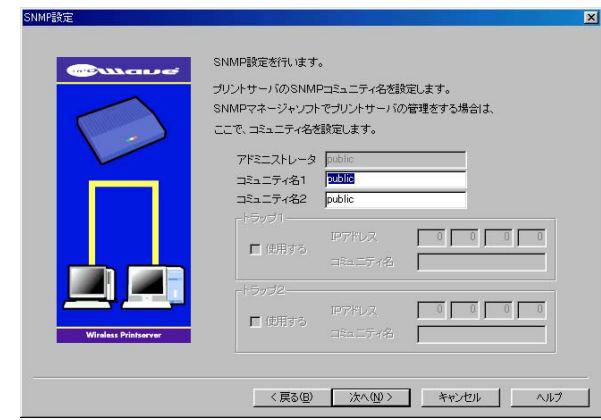

**EXTERNAL GW-PS01U** 

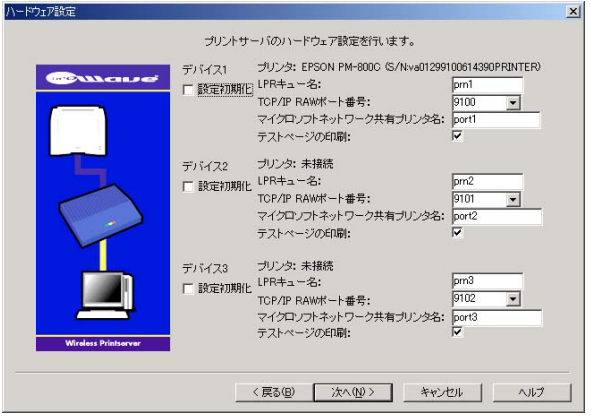

WEP "Generate WEP Key" 802.11b "AdHoc" "infrastructure" SSID

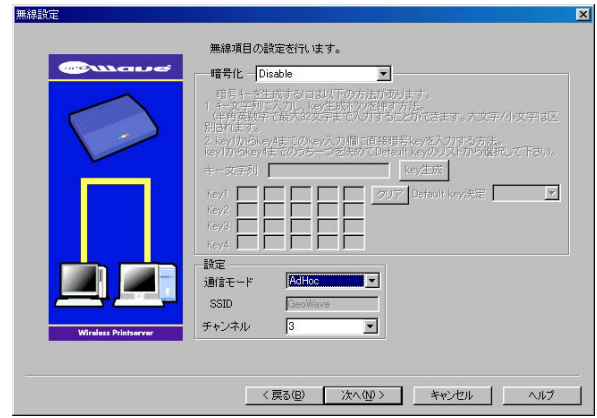

#### WEP WEP

 $SSID$ 

 $TEST$ 

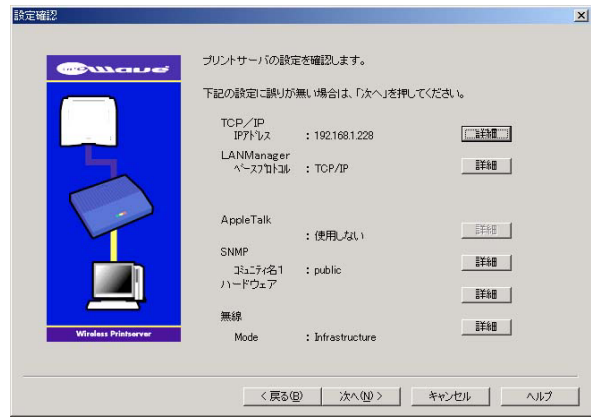

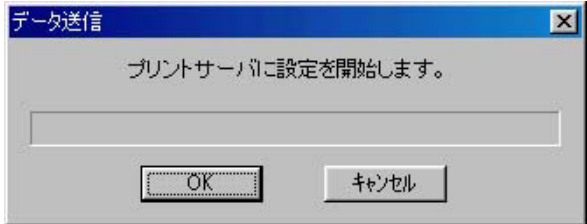

 $\mathsf{OK}$ 

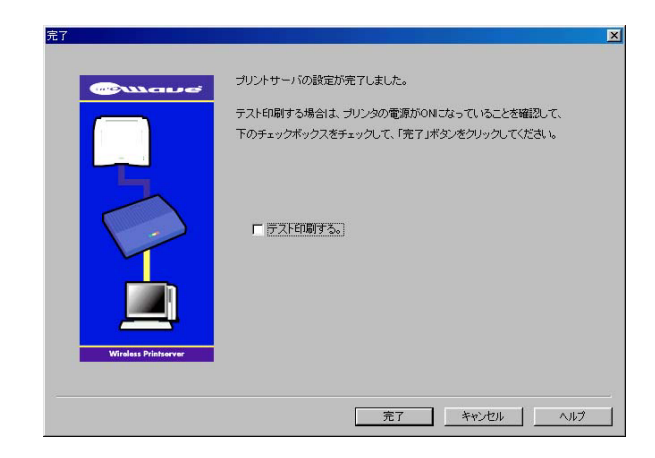

## $3.5.$

SetupWizard PC

## GW-PS01U

## $3.6.$

GW-PS01U

TCP/IP

 $\Box$  IP

## 4. LPRint98

LPRint98 Microsoft Windows95/98/Me

- 1. Windows95/98/Me
- 2.  $P$
- $3.$
- $4.$
- $5.$
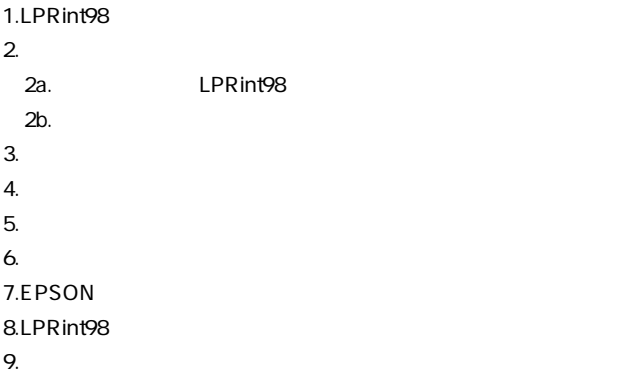

## 4.1. LPRint98

LPRint98

#### 1.LPRint98 CD-ROM

#### 2.  $\sim$

LPRint98 program.dsk Setup.exe OK

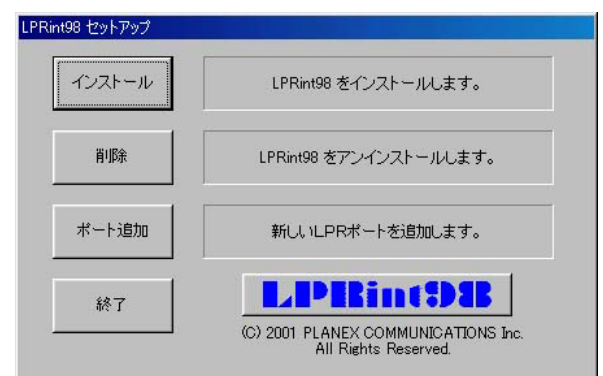

#### 3.LPRint98

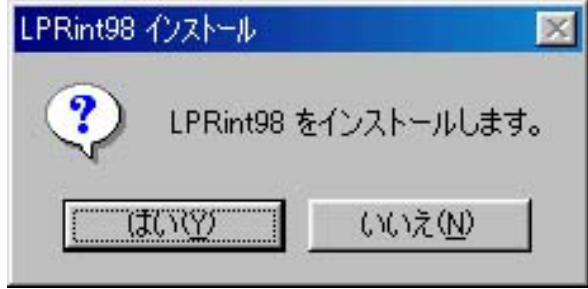

4.  $\gamma$ 

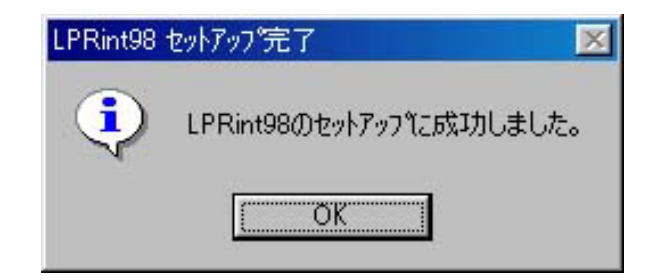

5. COK

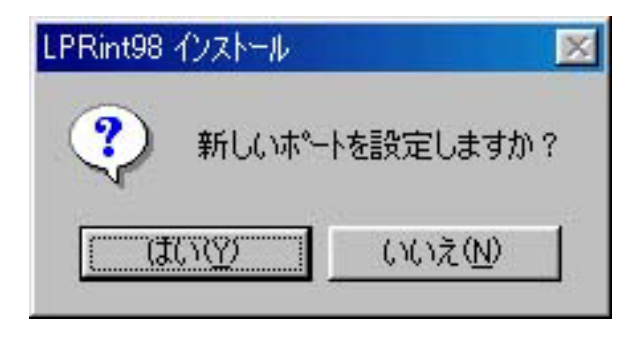

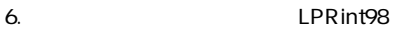

 $\gamma$ 

N LPRint98

Windows95/98/Me

# 4.2. View Current Confguration

#### Windows95/98/Me

LPR int98

LPRint98

#### LPRint98

- 1.  $\blacksquare$
- 2. 
Y
LPRint98

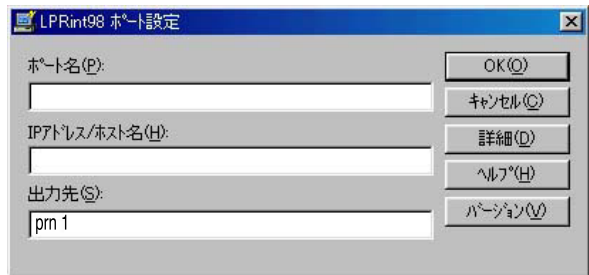

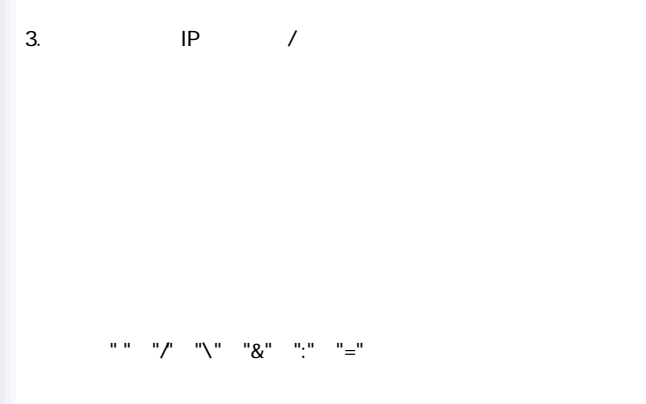

IP / IP<sub>T</sub>

prn1 GW-PS01U

LPR

 $6.6.3.$ 

 $6.6.6$ .

#### IP 192.168.1.254 USB

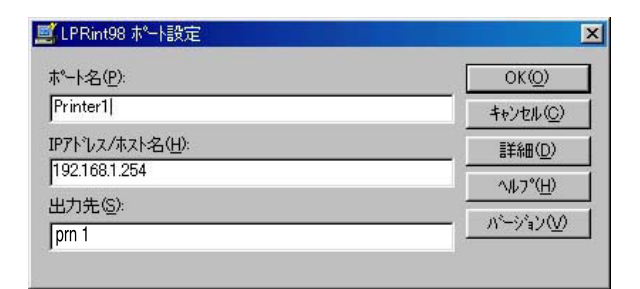

4. OK

 $OK$  LPRint98 Windows95/98/Me

IP LPRint98  $IP$  /  $\blacksquare$ 

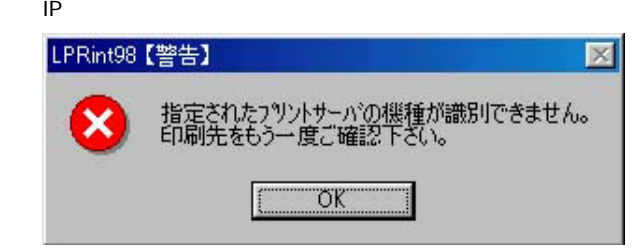

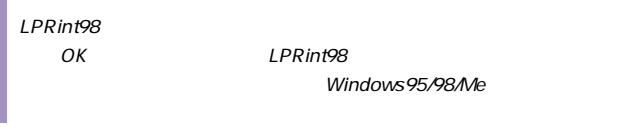

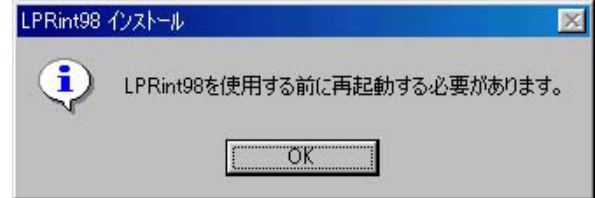

 $5.$ 

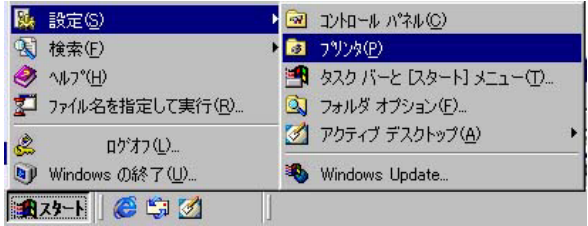

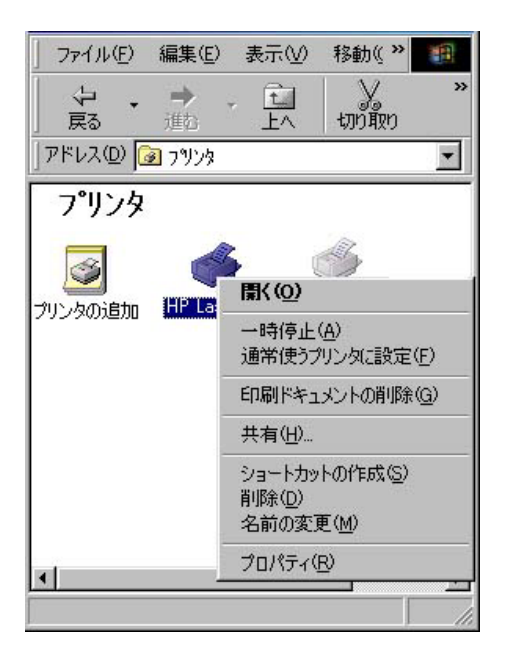

#### LPRint98

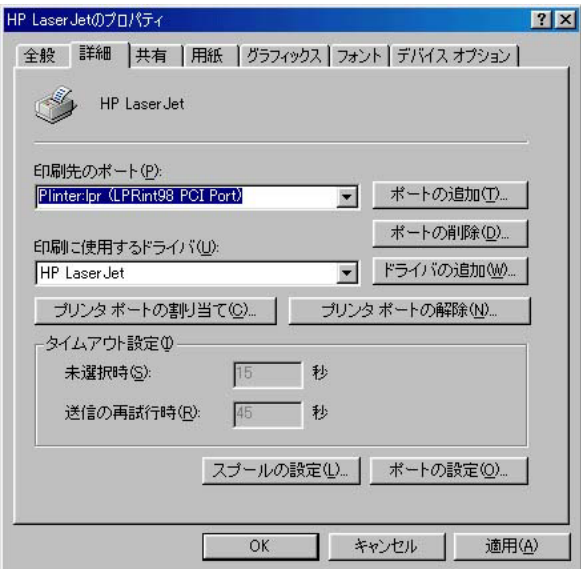

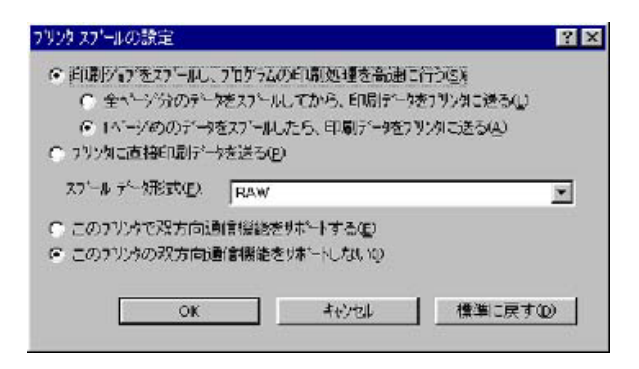

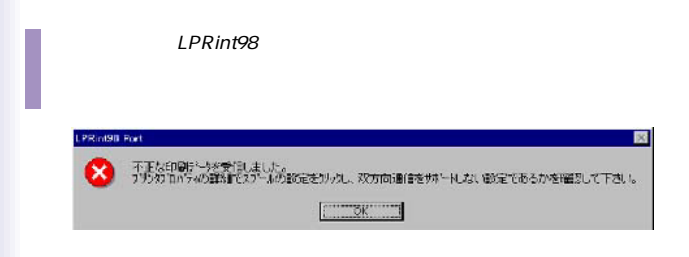

9.  $\overline{a}$ 

 $10.$ 

# LPRint98

- 1.  $\blacksquare$
- 2.  $\blacksquare$
- $3.$

#### LPRint98 OK

LPRint98 Windows95/98/Me

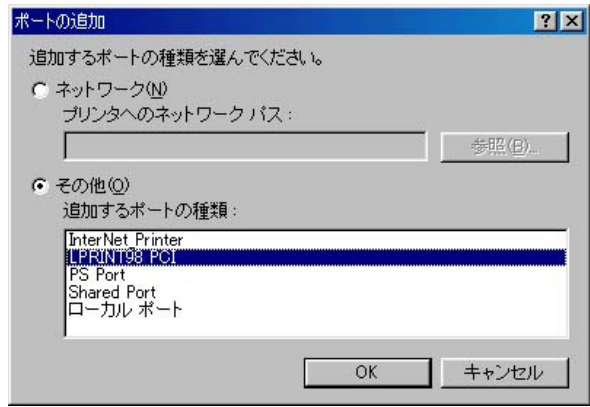

5. LPRint98

 $OK$ 

 $6.$ 

 $7.$ 

# $4.3.$

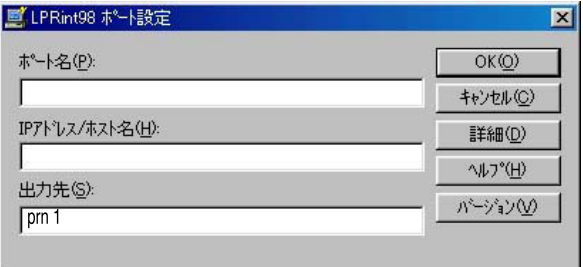

## LPRint98

#### LPRint98

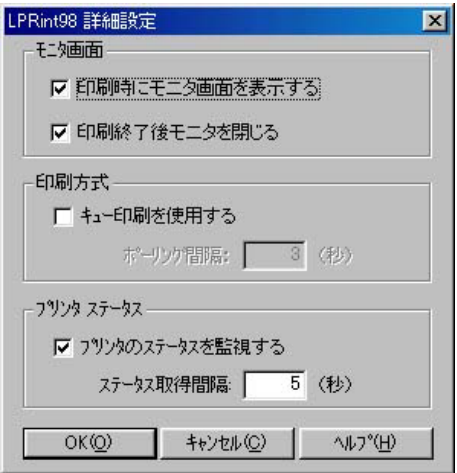

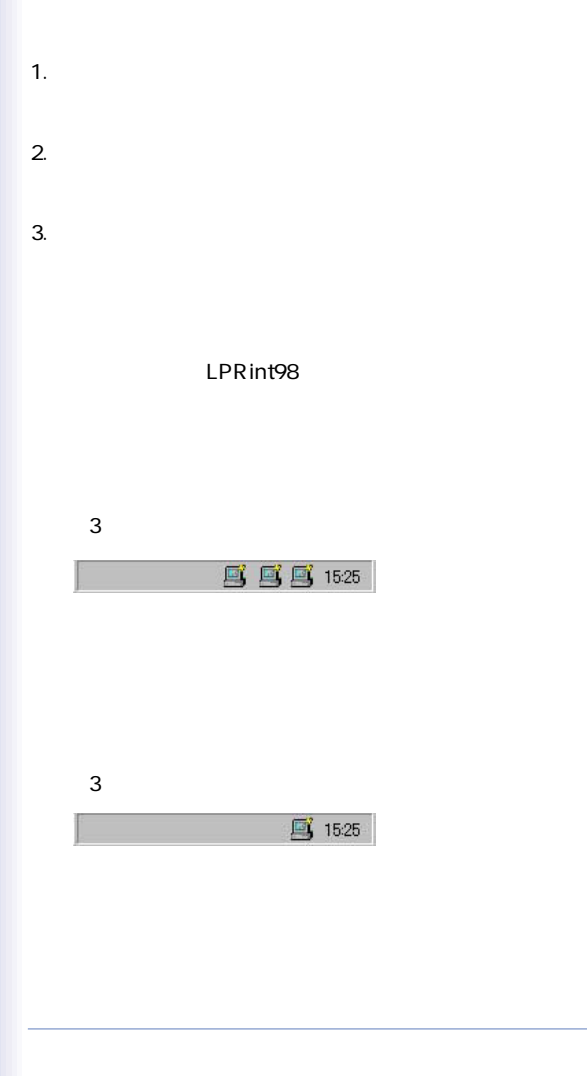

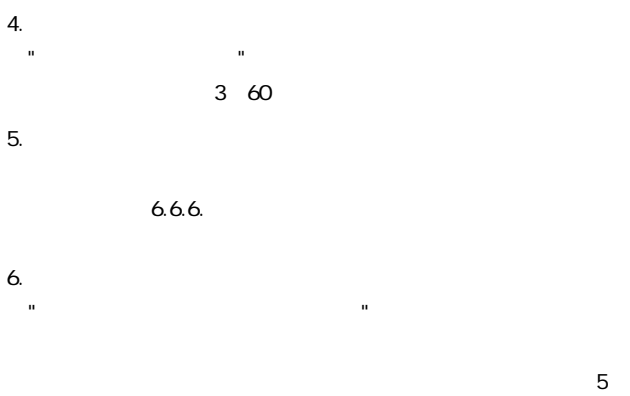

60

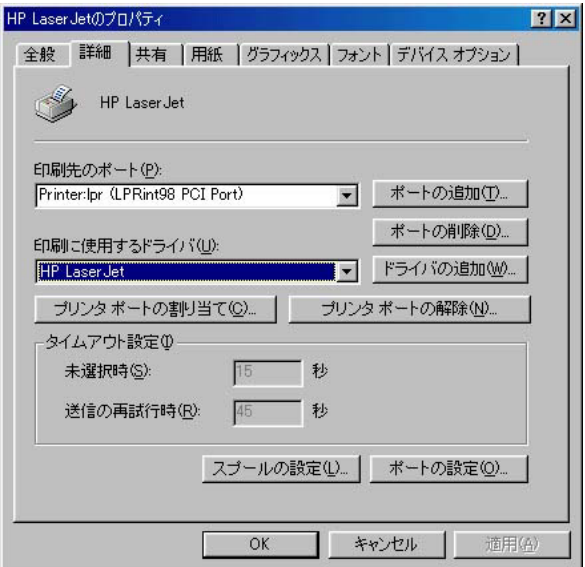

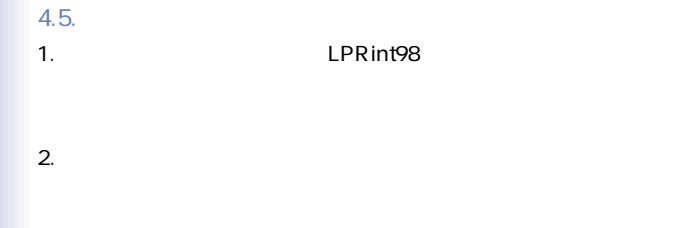

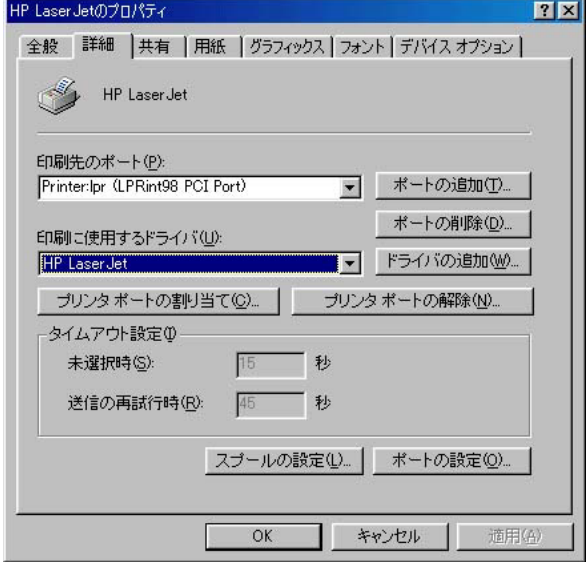

 $3.$ 

OK」ボタンをクリックしています。

 $4.6.$ 

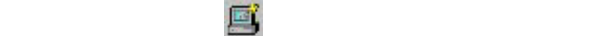

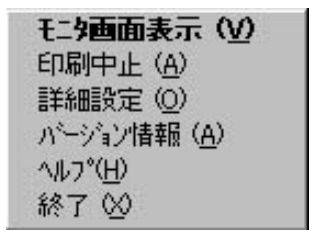

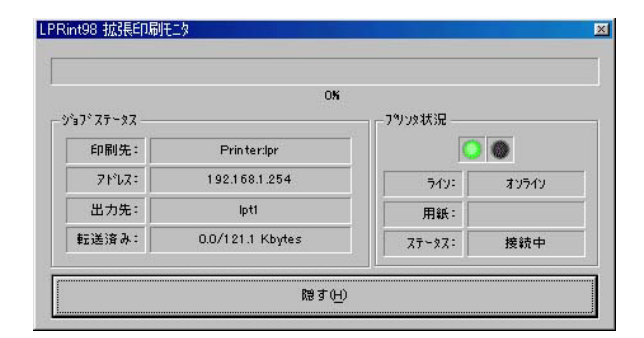

**ECP/Nibble** 

 $\overline{\phantom{a}}$ 

 $\lambda$  $\mathcal{A}$  1.  $\blacksquare$ 

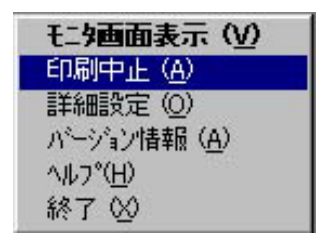

2.  $\blacksquare$ 

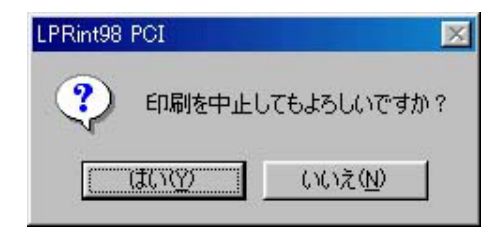

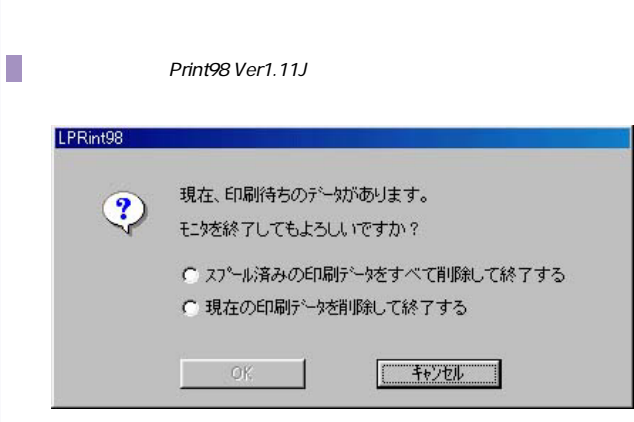

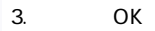

 $6.6.3.$ 

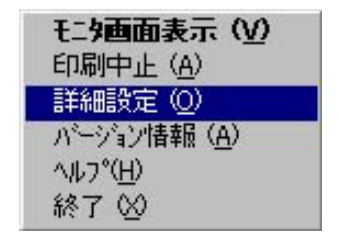

#### LPRint98

**6.7.1.LPRint98** LPRint98

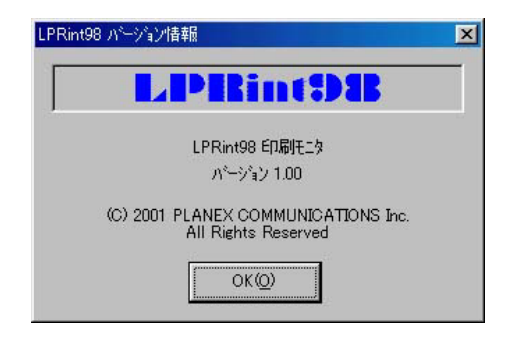

#### LPRint98

LPRint98

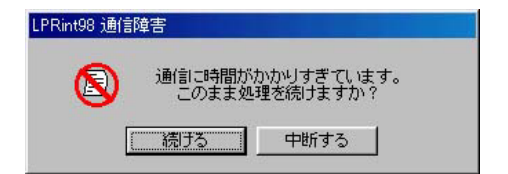

# 4.7. EPSON EPSON PM MJ LPRint98

1. EPSON

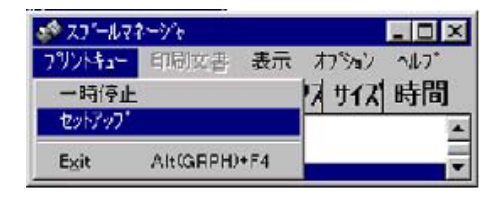

2.  $\blacksquare$ 

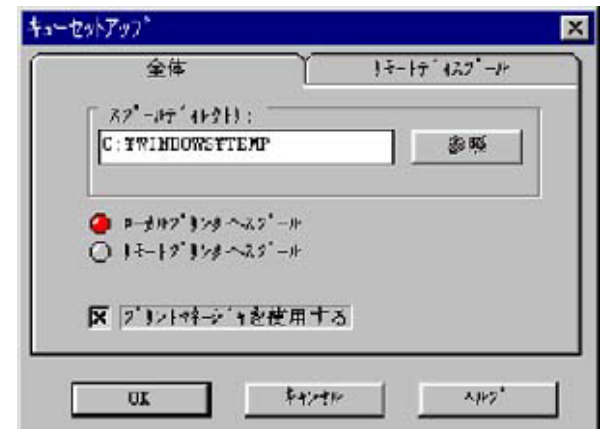

EPSON Spool Manager

MJ-8000C PM-5000C

4.8. LPR int 98

LPR int98

LPRint98 LPRint98

1. 6.7.1. LPRint98

2.LPRint98

 $A<sub>l</sub>$ 

# 1.  $-$

GW-PS01U

## **GW-PS01U** GW-

PS01U

GW-PS01Uの電源が入っていて、GW-PS01Uに接続されたプリン

ASCII

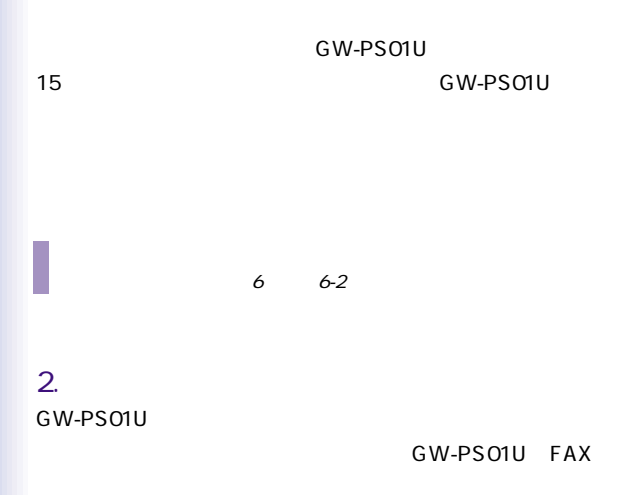

FAX

付B. バージョンアップ

#### GW-PS01U
BOM

 $Web$ 

GW-PS01U

SetupWizard

 $W$ indows

GW-PS01U IP

# 付C. 製品仕様

LAN IEEE802.11b

USB1.1 TYPEA

AC100 240V±10% 50/60 Hz

155 x 122 x 30 mm

250 g

3.4 W MAX 4.2W

5~40(C

 $-10~60~C$ 

VCCI class A

100m 11Mbps 30m 11Mbps

1 2 5.5 11Mbps

WEP 40bits SSID

 $802.11$ 

IEEE 802.11b

2.400 2.497 Japan

Direct Sequence Spread Spectrum DS-SS

Modulation Technques

CCK,BPSK,QPSK

Sensitivity Min.-80dBm at 2Mbps/Min.-78dBm at 11Mbps